#### **BAB IV**

#### **IMPLEMENTASI DAN PENGUJIAN**

#### **4.1 Implementasi Sistem**

Implementasi sistem merupakan tahap melakukan menuliskan kode hingga menjadi sebuah sistem yang berfungs sesuai dengan hasil analisis dan perancangan sebelumnya. Hasil implementasi sistem adalah sistem penilaian akademik berbasis web.

#### **4.1.1 Aktor Admin Kurikulum**

Aktor diwajibkan *login* untuk dapat mengakses sistem informasi.

#### **A. Manajemen Komponen Nilai**

Pada [Gambar 4.1](#page-0-0) terdapat halaman fitur lihat komponen nilai, [Gambar 4.2](#page-1-0) fitur tambah komponen nilai[, Gambar 4.3](#page-1-1) fitur ubah komponen nilai, dan [Gambar 4.4](#page-2-0) fitur konfirmasi ketika hapus data komponen nilai

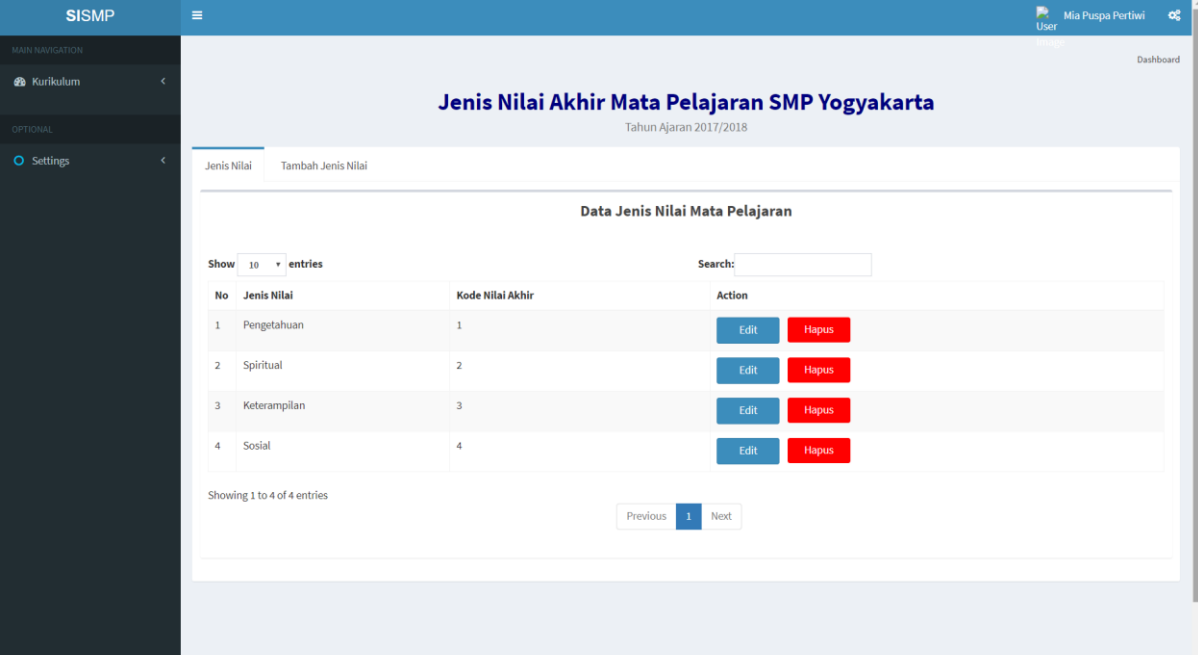

<span id="page-0-0"></span>Gambar 4.1 Tampilan fitur lihat komponen nilai

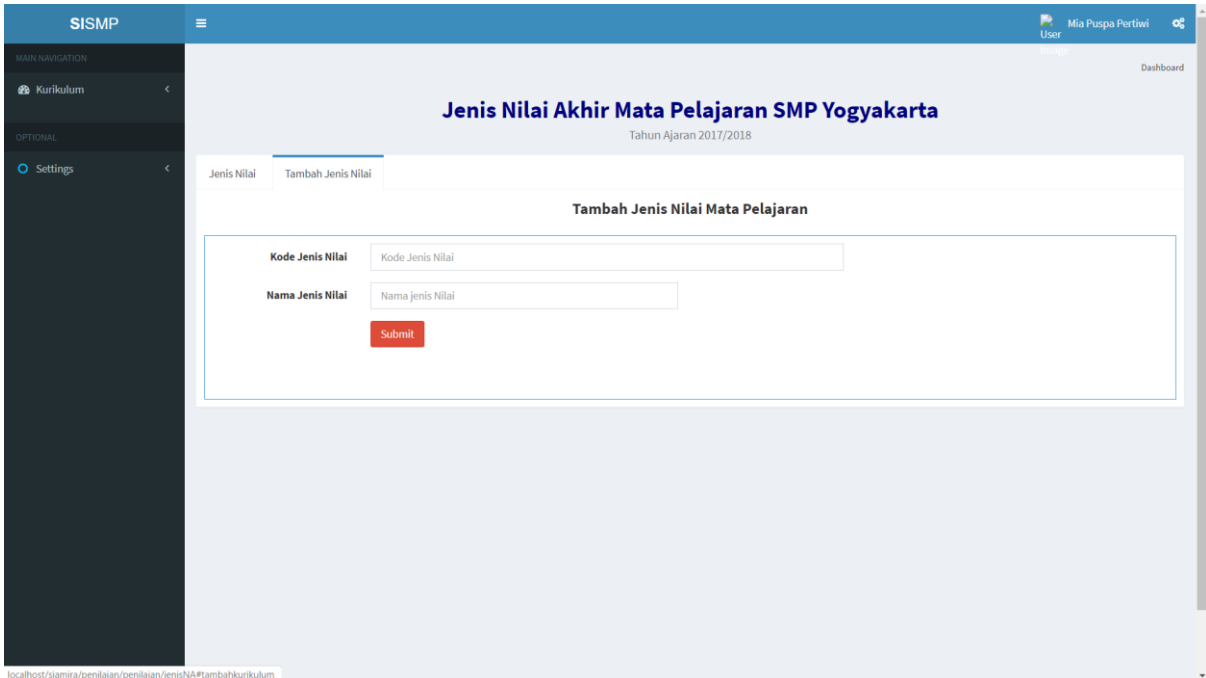

Gambar 4.2 Tampilan fitur tambah komponen nilai

<span id="page-1-0"></span>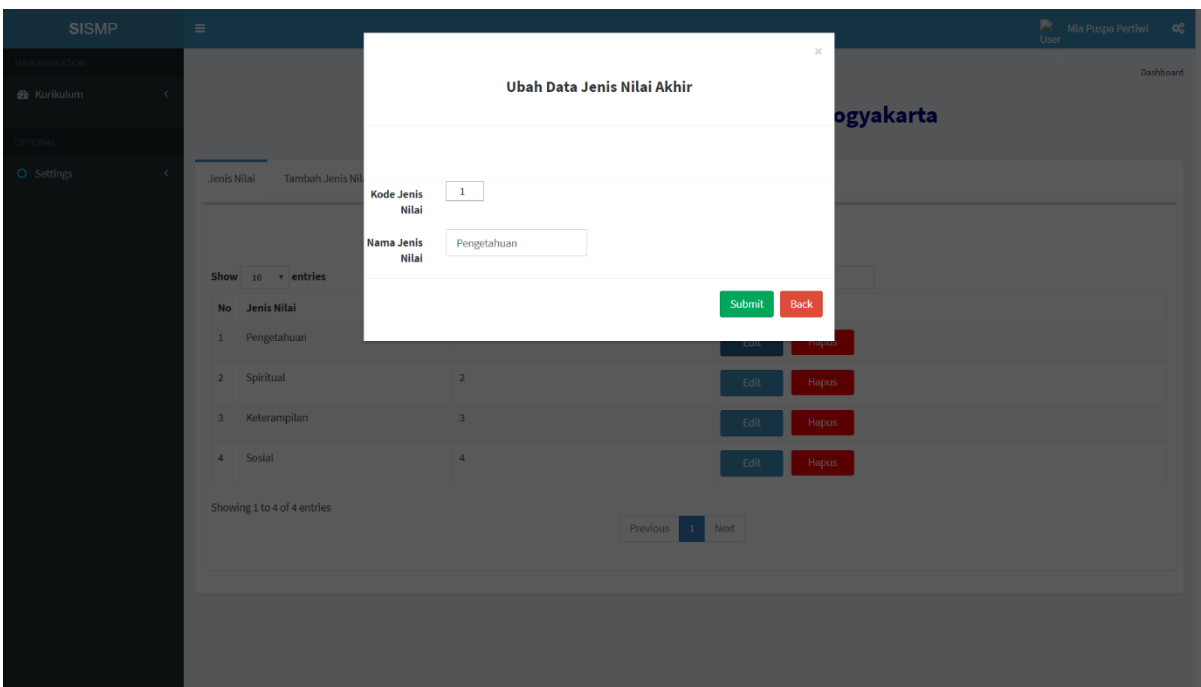

<span id="page-1-1"></span>Gambar 4.3 Tampilan fitur ubah komponen nilai

| <b>SISMP</b>                                                                                                    | $\equiv$                          | localhost says                               |                                                 | B<br>Mia Puspa Pertiwi<br>$\alpha_{\rm s}^{\rm e}$<br><b>User</b> |
|----------------------------------------------------------------------------------------------------|-----------------------------------|----------------------------------------------|-------------------------------------------------|-------------------------------------------------------------------|
| and the state of the state of the state of the state of the state of the state of the state of the state of th<br>MAIN NAVIGATION |                                   | Anda Yakin Akan Menghapus Jenis Nilai Akhir? | OK<br>Cancel                                    | Dashboard                                                         |
| <b>&amp;</b> Kurikulum                                                                                                    |                                   |                                              | Jenis Nilai Akhir Mata Pelajaran SMP Yogyakarta |                                                                   |
| OPTIONAL                                                                                                    |                                   |                                              | Tahun Ajaran 2017/2018                          |                                                                   |
| <b>O</b> Settings<br>$\epsilon$                                                                                                   | Tambah Jenis Nilai<br>Jenis Nilai |                                              |                                                 |                                                                   |
|                                                                                                    |                                   |                                              | Data Jenis Nilai Mata Pelajaran                 |                                                                   |
|                                                                                                    | Show $10 \times$ entries          |                                              | Search:                                         |                                                                   |
|                                                                                                    | Jenis Nilai<br>No                 | <b>Kode Nilai Akhir</b>                      | <b>Action</b>                                   |                                                                   |
|                                                                                                    | Pengetahuan<br>$\mathbf{1}$       | $\mathbf{1}$                                 | Edit<br>Hapus                                   |                                                                   |
|                                                                                                    | Spiritual<br>$\overline{2}$       | $\overline{2}$                               | Hapus<br>Edit                                   |                                                                   |
|                                                                                                    | Keterampilan<br>3                 | $\overline{\mathbf{3}}$                      | Edit<br><b>Hapus</b>                            |                                                                   |
|                                                                                                    | Sosial<br>4                       | 4                                            | Edit<br>Hapus                                   |                                                                   |
|                                                                                                    | Showing 1 to 4 of 4 entries       |                                              |                                                 |                                                                   |
|                                                                                                    |                                   |                                              | $\langle 1 \rangle$<br>Next<br>Previous         |                                                                   |
|                                                                                                    |                                   |                                              |                                                 |                                                                   |
|                                                                                                    |                                   |                                              |                                                 |                                                                   |
|                                                                                                    |                                   |                                              |                                                 |                                                                   |

Gambar 4.4 Tampilan fitur konfirmasi hapus data komponen nilai

# <span id="page-2-0"></span>**B. Manajemen Nilai**

Pad[a Gambar 4.5](#page-2-1) merupakan hasil tampilan lihat nilai siswa, [Gambar 4.6](#page-3-0) fitur tambah nilai siswa, [Gambar 4.7](#page-3-1) ubah nilai siswa, dan [Gambar 4.8](#page-4-0) fitur konfirmasi saat penghapusan data nilai siswa.

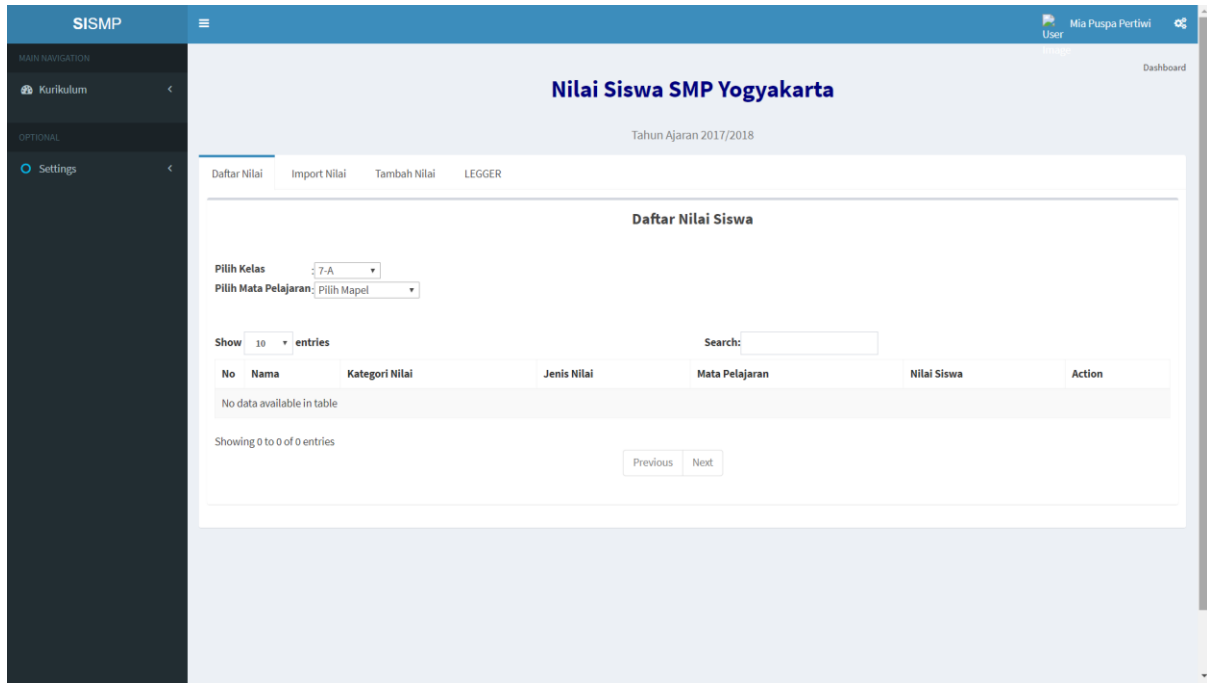

<span id="page-2-1"></span>Gambar 4.5 Tampilan fitur lihat daftar nilai siswa

| <b>SISMP</b>             | $\equiv$                                                |                                         |        |                                                         | Mia Puspa Pertiwi<br>User<br>$\alpha^o_0$ |
|--------------------------|---------------------------------------------------------|-----------------------------------------|--------|---------------------------------------------------------|-------------------------------------------|
| MAIN NAVIGATION          |                                                         |                                         |        |                                                         | Dashboard                                 |
| <b>2</b> Kurikulum       |                                                         |                                         |        | Nilai Siswa SMP Yogyakarta                              |                                           |
| <b>OPTIONAL</b>          |                                                         |                                         |        | Tahun Ajaran 2017/2018                                  |                                           |
| O Settings<br>$\epsilon$ | Daftar Nilai                                            | <b>Import Nilai</b><br>Tambah Nilai     | LEGGER |                                                         |                                           |
|                          |                                                         |                                         |        | Tambah Data Nilai Baru                                  |                                           |
|                          | <b>Pilih Kelas</b><br>Pilih Mata Pelajaran: Pilih Mapel | $: 7-A$<br>$\tau$<br>$\pmb{\mathrm{v}}$ |        |                                                         |                                           |
|                          | <b>No</b>                                               | Nama Siswa                              |        | <b>NILAI</b><br>Ujian Tengah Semeste v<br>Pengetahuan v |                                           |
|                          | $\mathbf{1}$                                            | <b>Budi Haryanto</b>                    |        |                                                         |                                           |
|                          | $\mathbf 2$                                             | <b>Muhammad Neval Maldini</b>           |        |                                                         |                                           |
|                          | $\overline{\mathbf{3}}$                                 | <b>Mohammad Faisal Rosyad</b>           |        |                                                         |                                           |
|                          | $\ddot{4}$                                              | Rifan Dwi Styawan                       |        |                                                         |                                           |
|                          | $\overline{\mathbf{5}}$                                 | Agung Budi Setyo                        |        |                                                         |                                           |
|                          |                                                         |                                         |        |                                                         | Export<br>Submit                          |

Gambar 4.6 Tampilan fitur tambah nilai siswa

<span id="page-3-0"></span>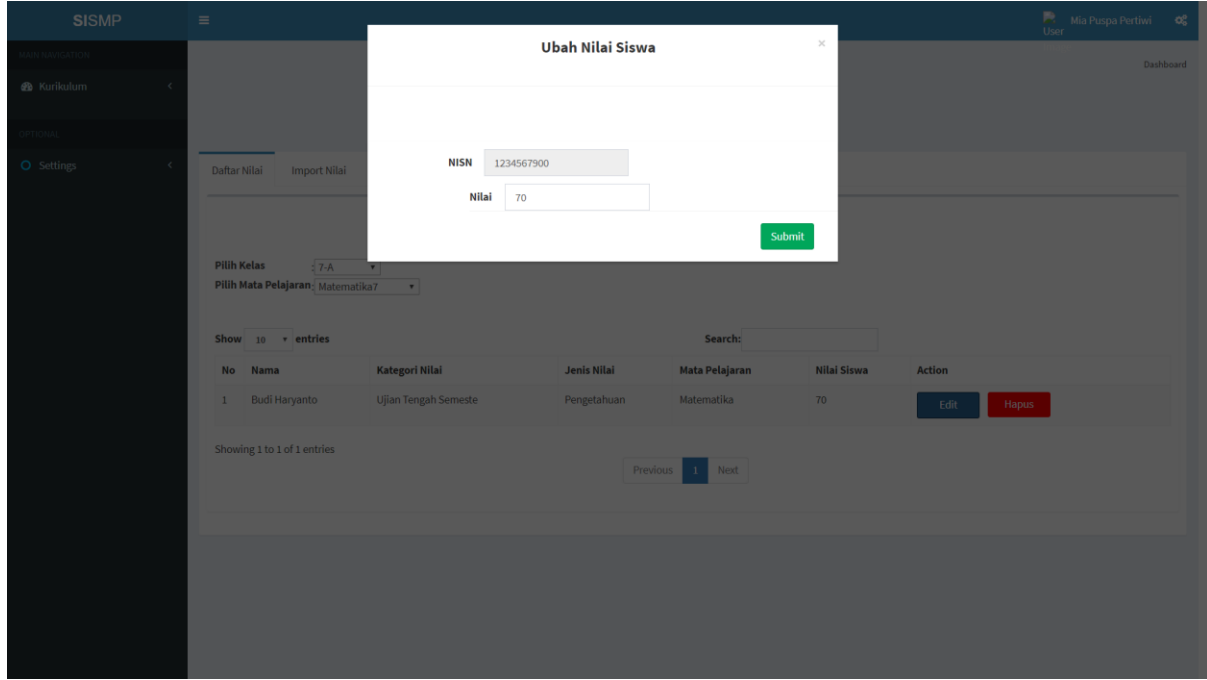

<span id="page-3-1"></span>Gambar 4.7 Tampilan fitur ubah nilai siswa

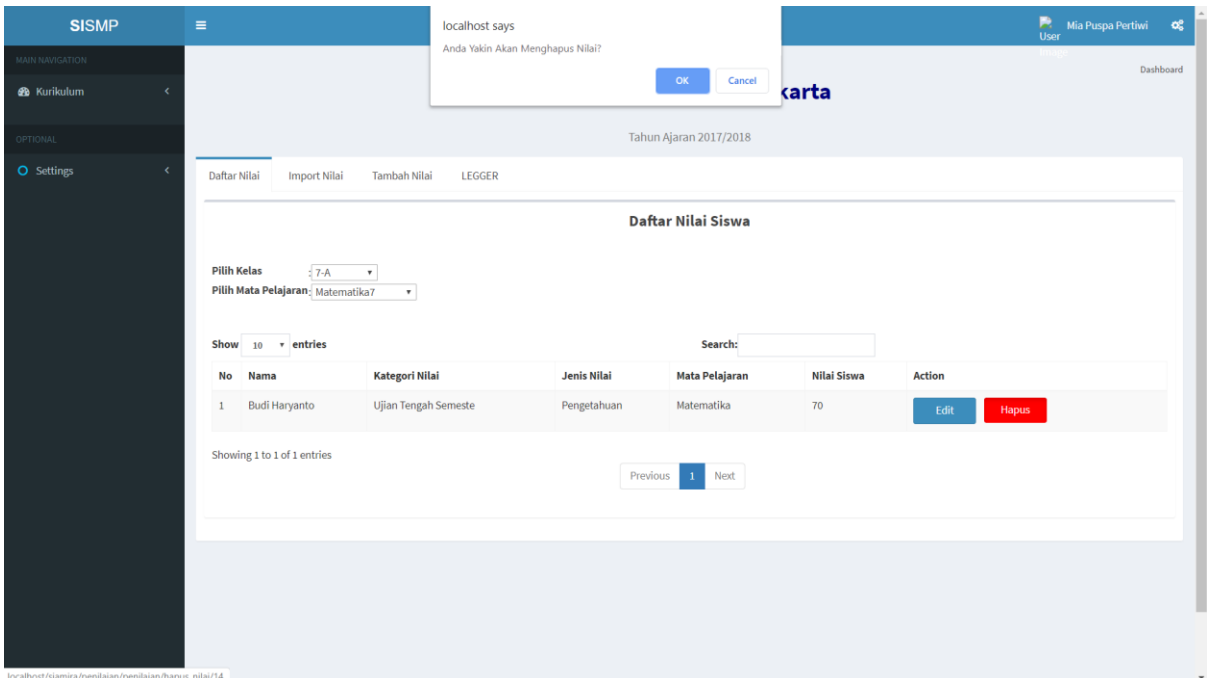

Gambar 4.8 Tampilan fitur konfirmasi ketika penghapusan data nilai siswa

### <span id="page-4-0"></span>**C. Manajemen Data Kurikulum**

Pada [Gambar 4.9](#page-4-1) merupakan tampilan fitur lihat data kurikulum dan pengguna dapat melakukan unduh berkas pada halaman tersebut, [Gambar 4.10](#page-5-0) fitur tambah data kurikulum, [Gambar 4.11](#page-5-1) fitur ubah data kurikulum, dan [Gambar 4.12](#page-6-0) fitur konfirmasi saat penghapusan data kurikulum.

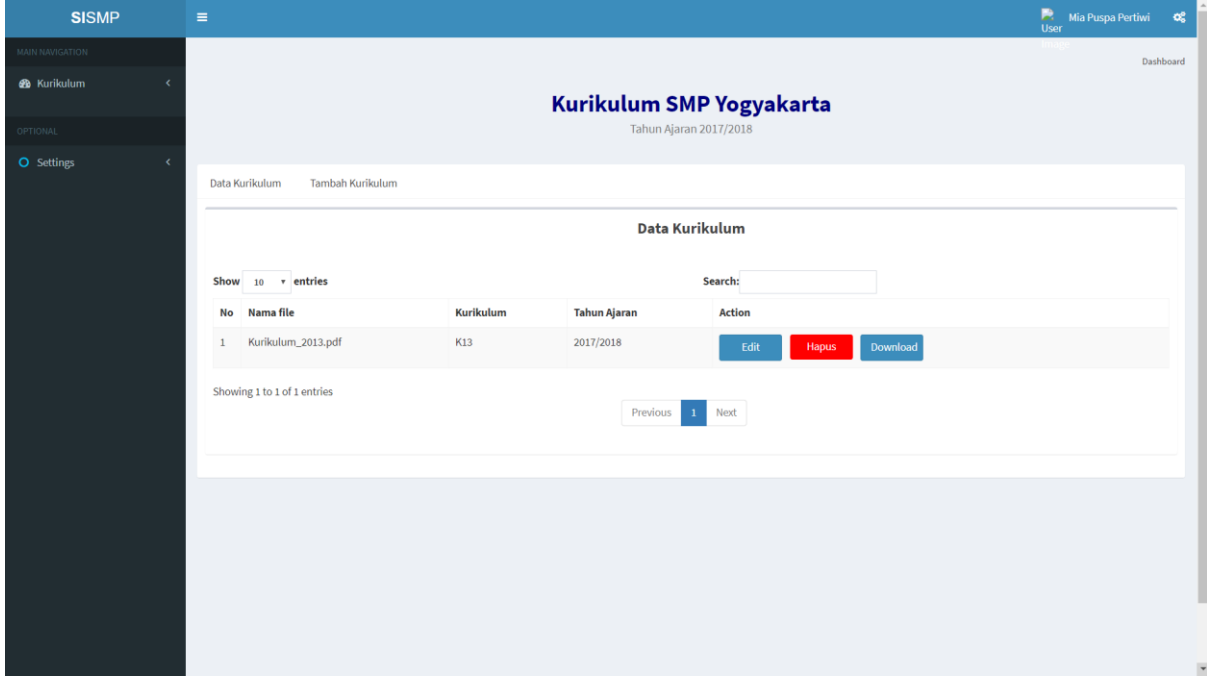

<span id="page-4-1"></span>Gambar 4.9 Tampilan fitur lihat data kurikulum dan unduh berkas kurikulum

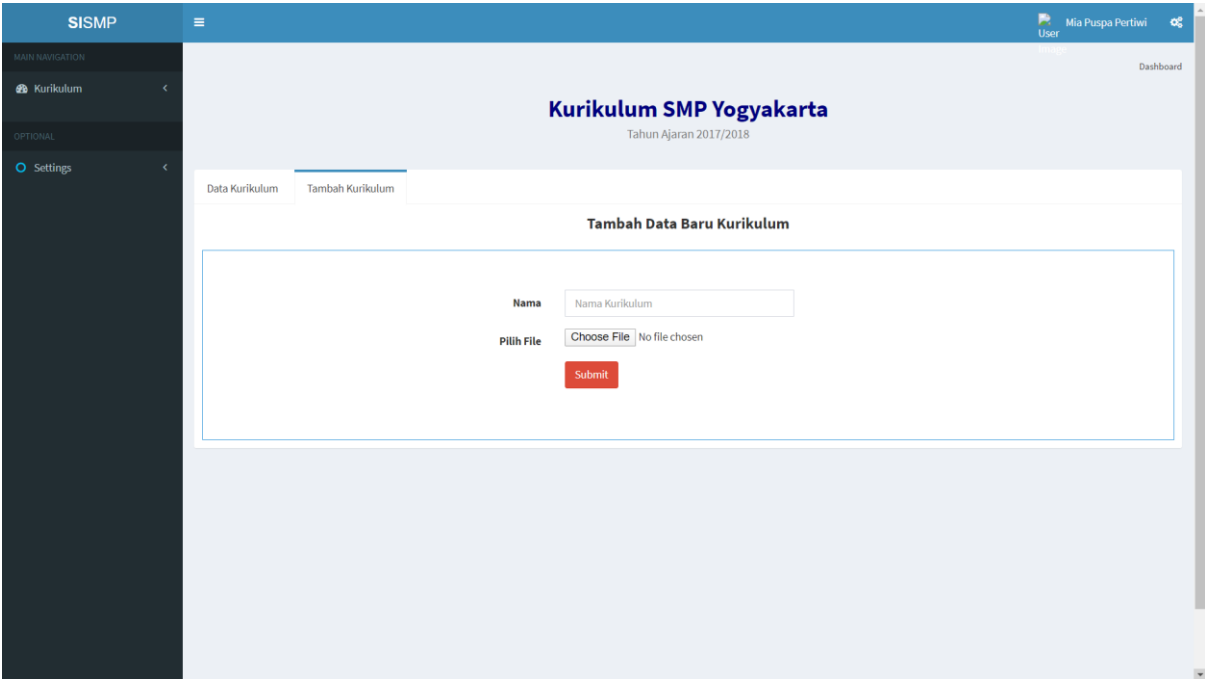

Gambar 4.10 Tampilan fitur tambah data kurikulum

<span id="page-5-0"></span>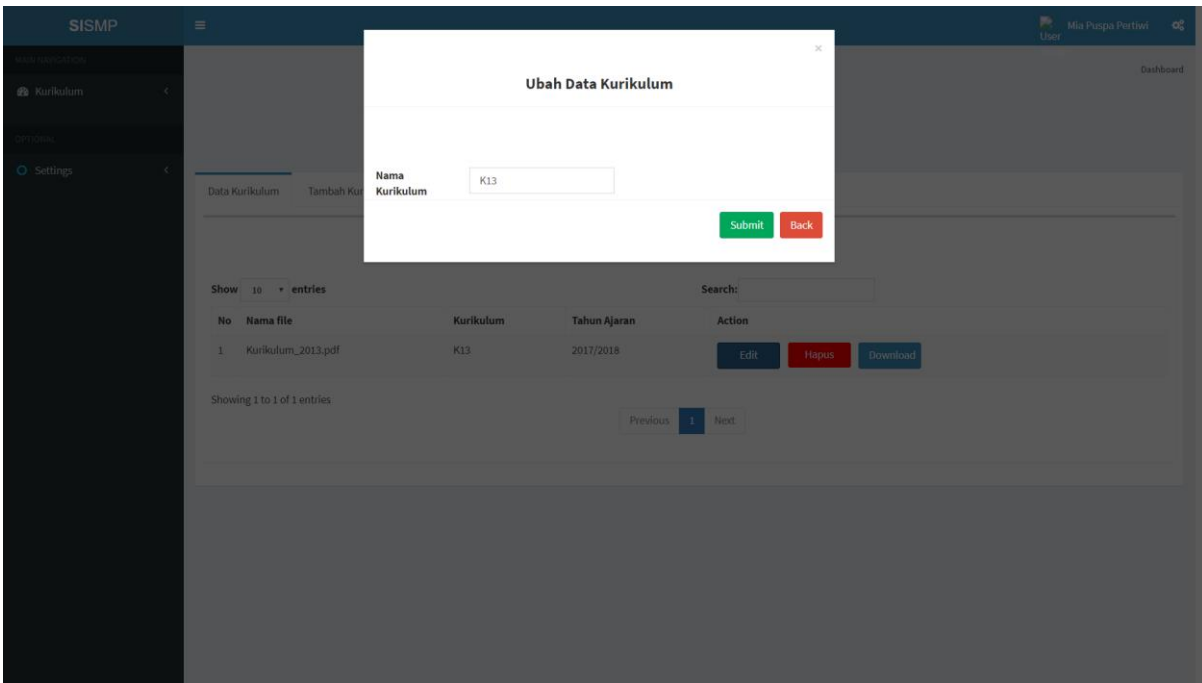

<span id="page-5-1"></span>Gambar 4.11 Tampilan fitur ubah data kurikulum

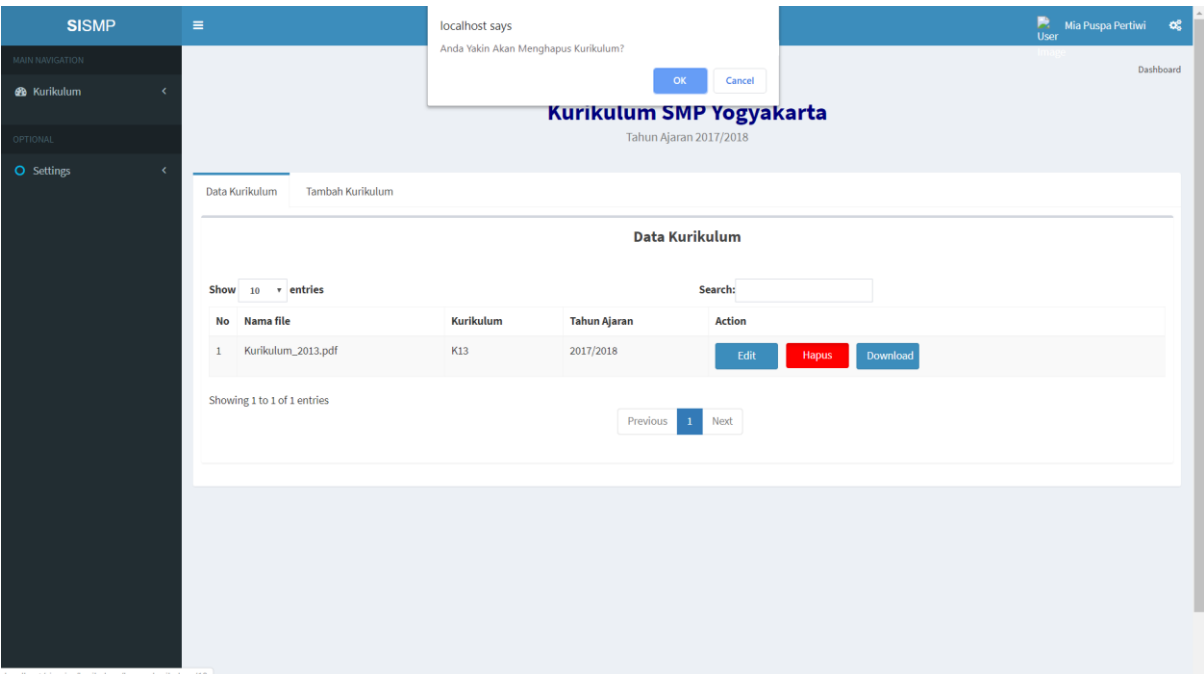

Gambar 4.12 Tampilan fitur konfirmasi pengapusan data kurikulum

### <span id="page-6-0"></span>**D. Manajemen Kategori Nilai**

Pada [Gambar 4.13](#page-6-1) merupakan fitur tambah data kategori nilai, [Gambar 4.14](#page-7-0) merupakan fitur ubah data kategori nilai, [Gambar 4.15](#page-7-1) merupakan fitur konfirmasi penghapusan data kategori nilai, dan [Gambar 4.16](#page-8-0) merupakan halaman lihat kategori nilai.

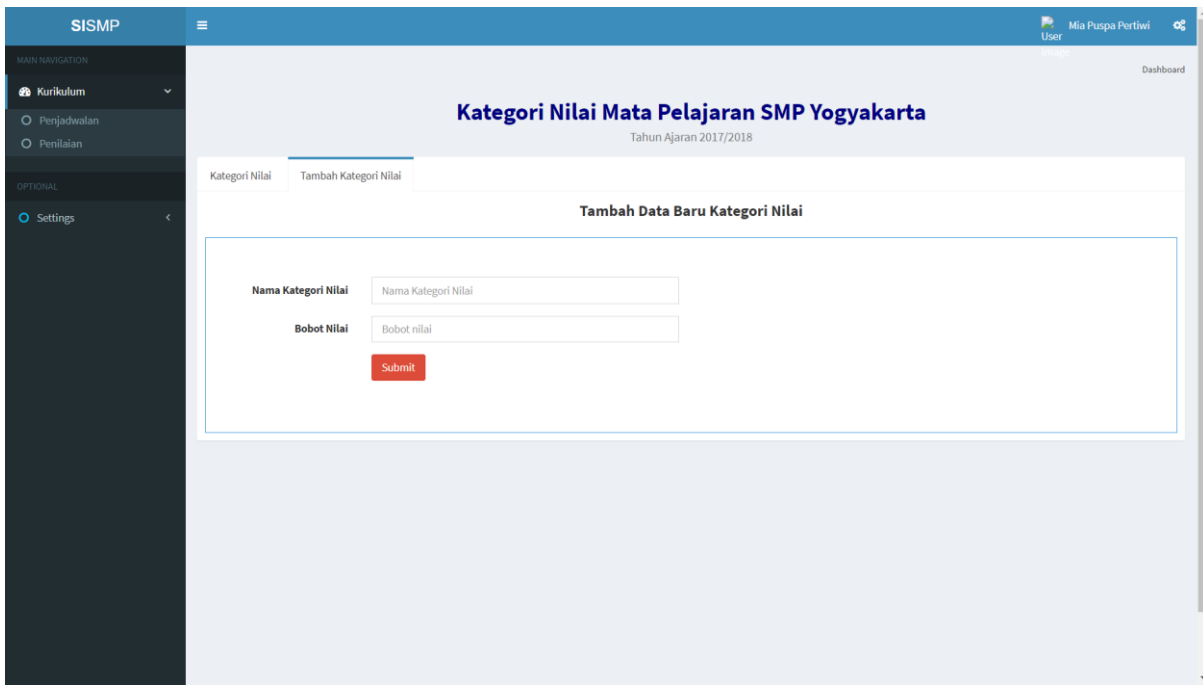

<span id="page-6-1"></span>Gambar 4.13 Tampilan fitur tambah data kategori nilai

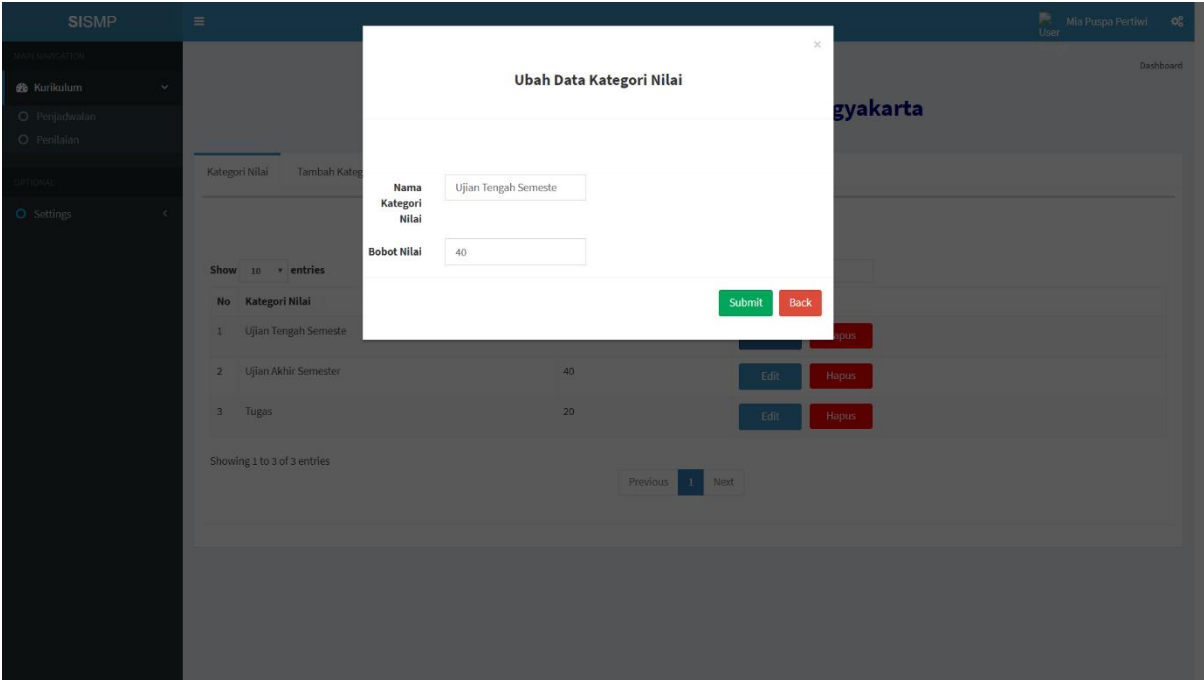

Gambar 4.14 Tampilan fitur ubah data kategori nilai

<span id="page-7-0"></span>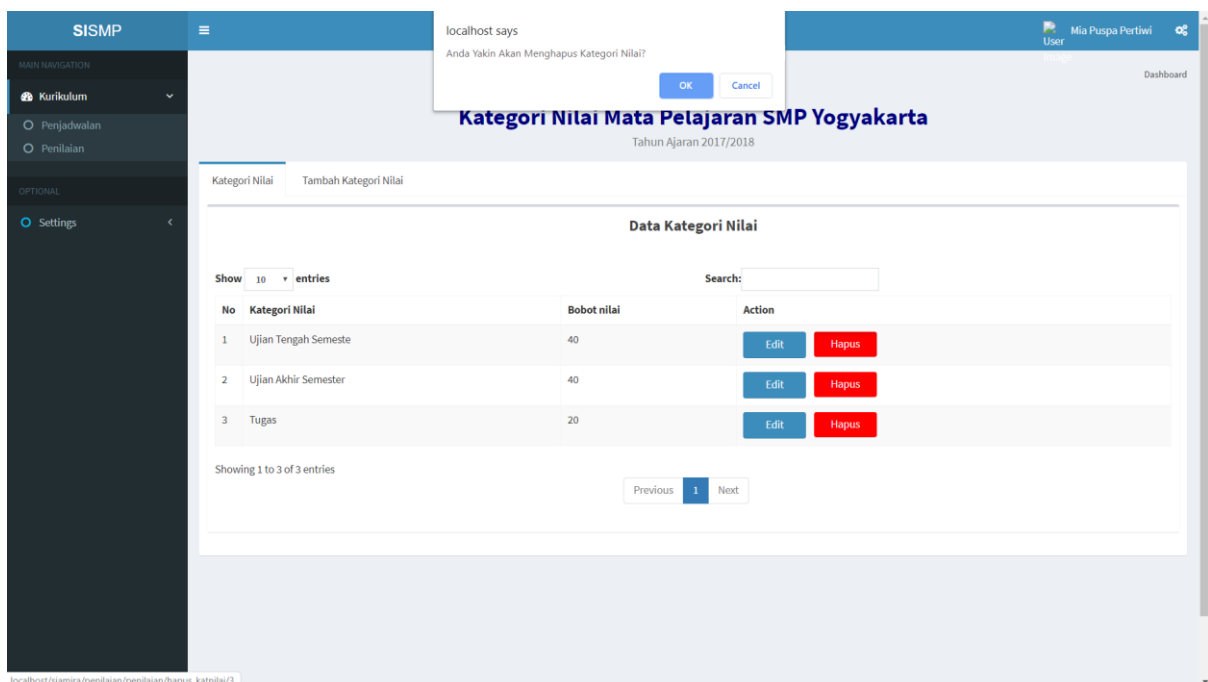

<span id="page-7-1"></span>Gambar 4.15 Tampilan fitur konfirmasi penghapusan data kategori nilai

| <b>SISMP</b>                 | $\equiv$                                |                                                                        | B<br>Mia Puspa Pertiwi<br>$\alpha_{\rm s}^{\rm e}$<br>User |
|------------------------------|-----------------------------------------|------------------------------------------------------------------------|------------------------------------------------------------|
| MAIN NAVIGATION              |                                         |                                                                        | Dashboard                                                  |
| <b>&amp;</b> Kurikulum<br>v  |                                         |                                                                        |                                                            |
| O Penjadwalan<br>O Penilaian |                                         | Kategori Nilai Mata Pelajaran SMP Yogyakarta<br>Tahun Ajaran 2017/2018 |                                                            |
| OPTIONAL                     | Tambah Kategori Nilai<br>Kategori Nilai |                                                                        |                                                            |
| O Settings<br>$\epsilon$     |                                         | Data Kategori Nilai                                                    |                                                            |
|                              | Show $10 \times$ entries                | Search:                                                                |                                                            |
|                              | <b>Kategori Nilai</b><br>No             | <b>Bobot nilai</b>                                                     | <b>Action</b>                                              |
|                              | Ujian Tengah Semeste<br>$\mathbf{1}$    | 40                                                                     | Hapus<br>Edit                                              |
|                              | Ujian Akhir Semester<br>$\overline{2}$  | 40                                                                     | Hapus<br>Edit                                              |
|                              | Tugas<br>$\overline{\mathbf{3}}$        | 20                                                                     | Hapus<br>Edit                                              |
|                              | Showing 1 to 3 of 3 entries             | Previous<br>$\,$ 1 $\,$<br>Next                                        |                                                            |
|                              |                                         |                                                                        |                                                            |
|                              |                                         |                                                                        |                                                            |
|                              |                                         |                                                                        |                                                            |
|                              |                                         |                                                                        |                                                            |

Gambar 4.16 Tampilan fitur lihat data kategori nilai

# <span id="page-8-0"></span>**E. Manajemen Deskripsi Nilai**

Pada [Gambar 4.17](#page-8-1) merupakan halaman lihat data deskripsi nilai, [Gambar 4.18m](#page-9-0)erupakan fitur tambah data deskripsi nilai, [Gambar 4.19](#page-9-1) merupakan fitur ubah data deskripsi nilai, dan [Gambar 4.20](#page-10-0) merupakan fitur konfirmasi penghapusan data deskripsi nilai.

| <b>SISMP</b>           | $\equiv$                |                                                                               |                          |                       |                                               |                      | R<br>Mia Puspa Pertiwi<br>User | $\alpha^a_a$ |
|------------------------|-------------------------|-------------------------------------------------------------------------------|--------------------------|-----------------------|-----------------------------------------------|----------------------|--------------------------------|--------------|
| <b>MAIN NAVIGATION</b> |                         |                                                                               |                          |                       |                                               |                      |                                | Dashboard    |
| <b>@</b> Kurikulum     |                         |                                                                               |                          |                       | Deskripsi Nilai Mata Pelajaran SMP Yogyakarta |                      |                                |              |
| OPTIONAL               |                         |                                                                               |                          |                       | Tahun Ajaran 2017/2018                        |                      |                                |              |
| <b>O</b> Settings<br>k |                         | Tambah Deskripsi Nilai<br>Deskripsi Nilai                                     |                          |                       |                                               |                      |                                |              |
|                        |                         | <b>Pilih Kelas</b><br>$7-A$ $*$<br>÷<br>Pilih Mata Pelajaran :<br>Matematika7 | $\mathbf{v}$             |                       | Deskripsi Nilai                               |                      |                                |              |
|                        |                         | Show $10 \times$ entries                                                      |                          |                       | Search:                                       |                      |                                |              |
|                        | No                      | <b>Batas Nilai Atas</b>                                                       | <b>Batas Nilai Bawah</b> | <b>Predikat Nilai</b> | Deskripsi Nilai                               | <b>Action</b>        |                                |              |
|                        | 1                       | 70                                                                            | 73                       | $\mathsf{C}$          | Telah memenuhi KD-01                          | Edit<br><b>Hapus</b> |                                |              |
|                        | $\overline{2}$          | 70                                                                            | 75                       | $\mathbb C$           |                                               | Edit<br><b>Hapus</b> |                                |              |
|                        | $\overline{\mathbf{3}}$ | 70                                                                            | 75                       | c                     |                                               | Edit<br>Hapus        |                                |              |
|                        | $\overline{4}$          | 70                                                                            | 75                       | c                     |                                               | Edit<br><b>Hapus</b> |                                |              |
|                        |                         | Showing 1 to 4 of 4 entries                                                   |                          | Previous              | Next<br>$\,$ 1 $\,$                           |                      |                                |              |
|                        |                         |                                                                               |                          |                       |                                               |                      |                                |              |

<span id="page-8-1"></span>Gambar 4.17 Tampilan fitur lihat data deskripsi nilai

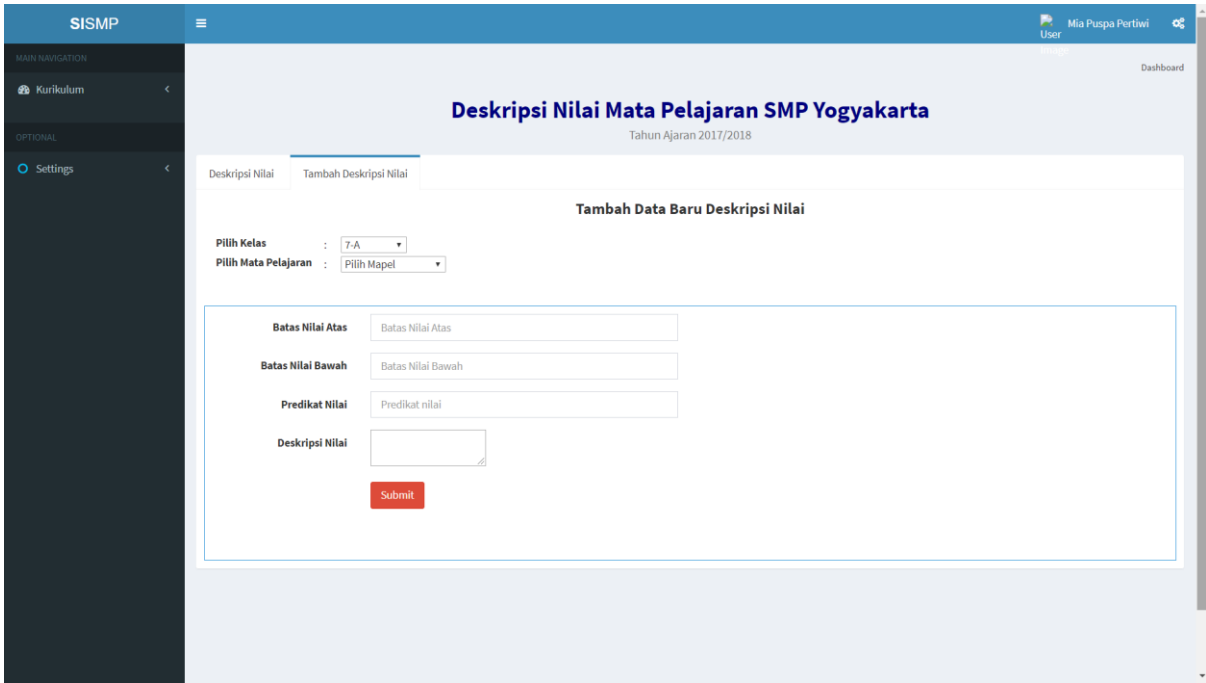

Gambar 4.18 Tampilan fitur tambah data deskripsi nilai

<span id="page-9-0"></span>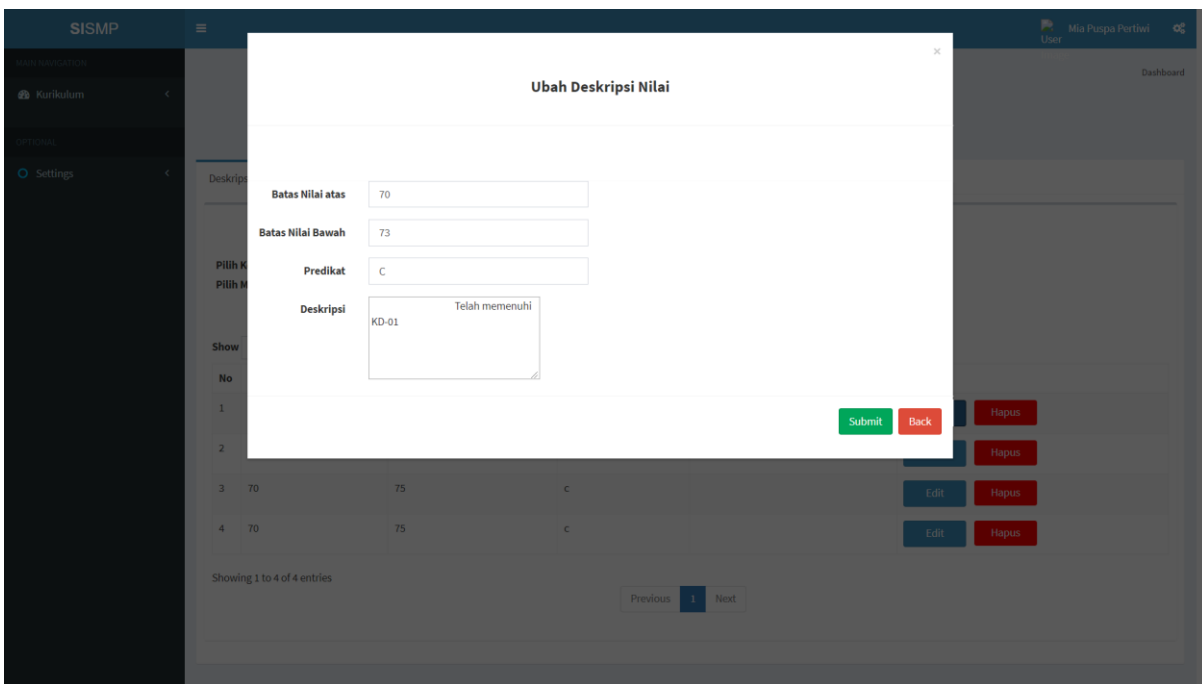

<span id="page-9-1"></span>Gambar 4.19 Tampilan fitur ubah data deskripsi nilai

| <b>SISMP</b>             | $\equiv$                                                             | localhost says                             |                       |                                               |                      | R<br>Mia Puspa Pertiwi<br>$\alpha^a_a$<br>User |
|--------------------------|----------------------------------------------------------------------|--------------------------------------------|-----------------------|-----------------------------------------------|----------------------|------------------------------------------------|
| <b>MAIN NAVIGATION</b>   |                                                                      | Anda Yakin Akan Menghapus Deskripsi Nilai? | OK                    | Cancel                                        |                      | Dashboard                                      |
| <b>&amp;</b> Kurikulum   |                                                                      |                                            |                       | Deskripsi Nilai Mata Pelajaran SMP Yogyakarta |                      |                                                |
| <b>OPTIONAL</b>          |                                                                      |                                            |                       | Tahun Ajaran 2017/2018                        |                      |                                                |
| O Settings<br>$\epsilon$ | Tambah Deskripsi Nilai<br>Deskripsi Nilai                            |                                            |                       |                                               |                      |                                                |
|                          | <b>Pilih Kelas</b><br>$: 7-A$<br>Pilih Mata Pelajaran<br>Matematika7 | $\mathbf{v}$                               |                       | Deskripsi Nilai                               |                      |                                                |
|                          | Show 10 v entries                                                    |                                            |                       | Search:                                       |                      |                                                |
|                          | <b>Batas Nilai Atas</b><br>No                                        | <b>Batas Nilai Bawah</b>                   | <b>Predikat Nilai</b> | Deskripsi Nilai                               | <b>Action</b>        |                                                |
|                          | 70<br>$\mathbf{1}$                                                   | 73                                         | $\mathsf{C}$          | Telah memenuhi KD-01                          | Edit<br>Hapus        |                                                |
|                          | $\overline{2}$<br>70                                                 | 75                                         | $\mathsf{c}$          |                                               | Edit<br><b>Hapus</b> |                                                |
|                          | 70<br>$\overline{\mathbf{3}}$                                        | 75                                         | $\mathsf{c}$          |                                               | Edit<br><b>Hapus</b> |                                                |
|                          | 70<br>$\overline{4}$                                                 | 75                                         | $\mathsf{C}$          |                                               | Edit<br><b>Hapus</b> |                                                |
|                          | Showing 1 to 4 of 4 entries                                          |                                            | Previous              | Next<br>$1\,$                                 |                      |                                                |

Gambar 4.20 Tampilan fitur konfirmasi penghapusan data deskripsi nilai

# <span id="page-10-0"></span>**F. Manajemen Kompetensi Dasar**

Pada [Gambar 4.21](#page-10-1) merupakan halaman lihat kompetensi dasar dan [Gambar 4.22](#page-11-0) merupakan fitur tambah data kompetensi dasar.

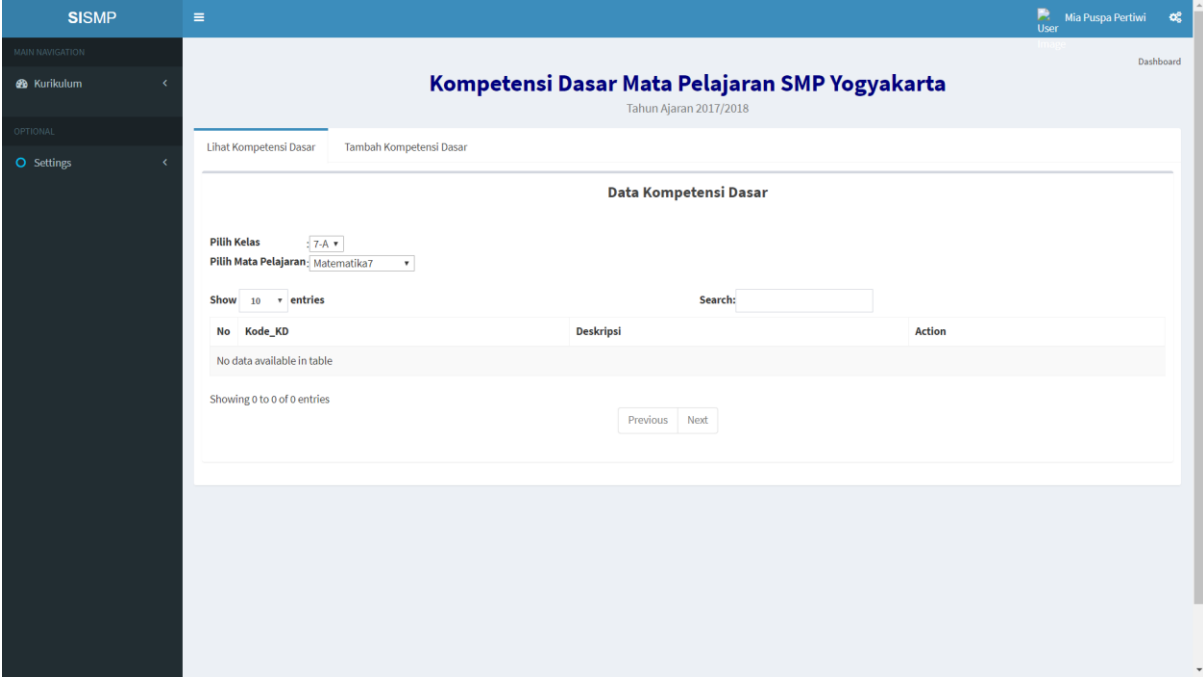

<span id="page-10-1"></span>Gambar 4.21 Tampilan fitur lihat data kompetensi dasar

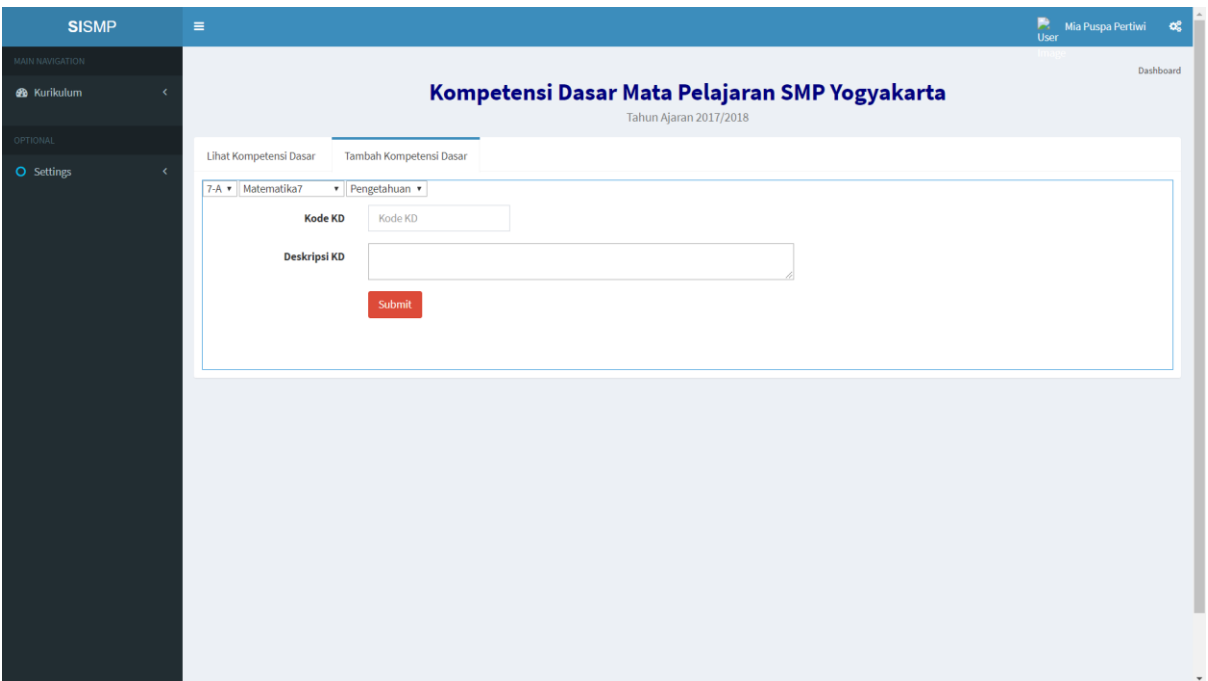

Gambar 4.22 Tampilan fitur tambah kompetensi dasar

# <span id="page-11-0"></span>**G. Lihat Rapor**

Pada [Gambar 4.23](#page-11-1) merupakan halaman lihat rapor siswa sehingga aktor dapat melihat seluruh rapor siswa sesuai dengan kelas.

| <b>SISMP</b>                                                                                                    | $\equiv$                 |                                                      | Mia Puspa Pertiwi<br>User | $\alpha_{\rm s}^{\rm e}$ |
|----------------------------------------------------------------------------------------------------|--------------------------|------------------------------------------------------|---------------------------|--------------------------|
| and the state of the state of the state of the state of the state of the state of the state of the state of th<br><b>MAIN NAVIGATION</b><br><b>B</b> Kurikulum |                          | Rapor Siswa SMP Yogyakarta<br>Tahun Ajaran 2017/2018 | Dashboard                 |                          |
|                                                                                                    |                          |                                                      |                           |                          |
| OPTIONAL                                                                                                    | Data Rapor               |                                                      |                           |                          |
| O Settings<br>k.                                                                                                    | 7-A $\blacktriangledown$ |                                                      |                           |                          |
|                                                                                                    | No                       | Nama                                                 | <b>Action</b>             |                          |
|                                                                                                    | $\mathbf{1}$             | <b>Budi Haryanto</b>                                 | <b>Lihat Rapor</b>        |                          |
|                                                                                                    | $\overline{2}$           | Muhammad Neval Maldini                               | <b>Lihat Rapor</b>        |                          |
|                                                                                                    | $\overline{\mathbf{3}}$  | Mohammad Faisal Rosyad                               | <b>Lihat Rapor</b>        |                          |
|                                                                                                    | 4                        | Rifan Dwi Styawan                                    | <b>Lihat Rapor</b>        |                          |
|                                                                                                    | 5                        | Agung Budi Setyo                                     | <b>Lihat Rapor</b>        |                          |
|                                                                                                    |                          |                                                      |                           |                          |
|                                                                                                    |                          |                                                      |                           |                          |
|                                                                                                    |                          |                                                      |                           |                          |
|                                                                                                    |                          |                                                      |                           |                          |
|                                                                                                    |                          |                                                      |                           |                          |
|                                                                                                    |                          |                                                      |                           | $\overline{\phantom{a}}$ |

<span id="page-11-1"></span>Gambar 4.23 Tampilan fitur lihat rapor siswa

### **4.1.2 Aktor Guru**

Aktor ini memerlukan *login* untuk dapat mengakses sistem informasi.

### **A. Manajemen Nilai**

Pada [Gambar 4.24](#page-12-0) merupakan hasil tampilan lihat nilai siswa, [Gambar 4.25](#page-13-0) fitur tambah nilai siswa, [Gambar 4.26](#page-13-1) ubah nilai siswa, dan [Gambar 4.27](#page-14-0) fitur konfirmasi saat penghapusan data nilai siswa.

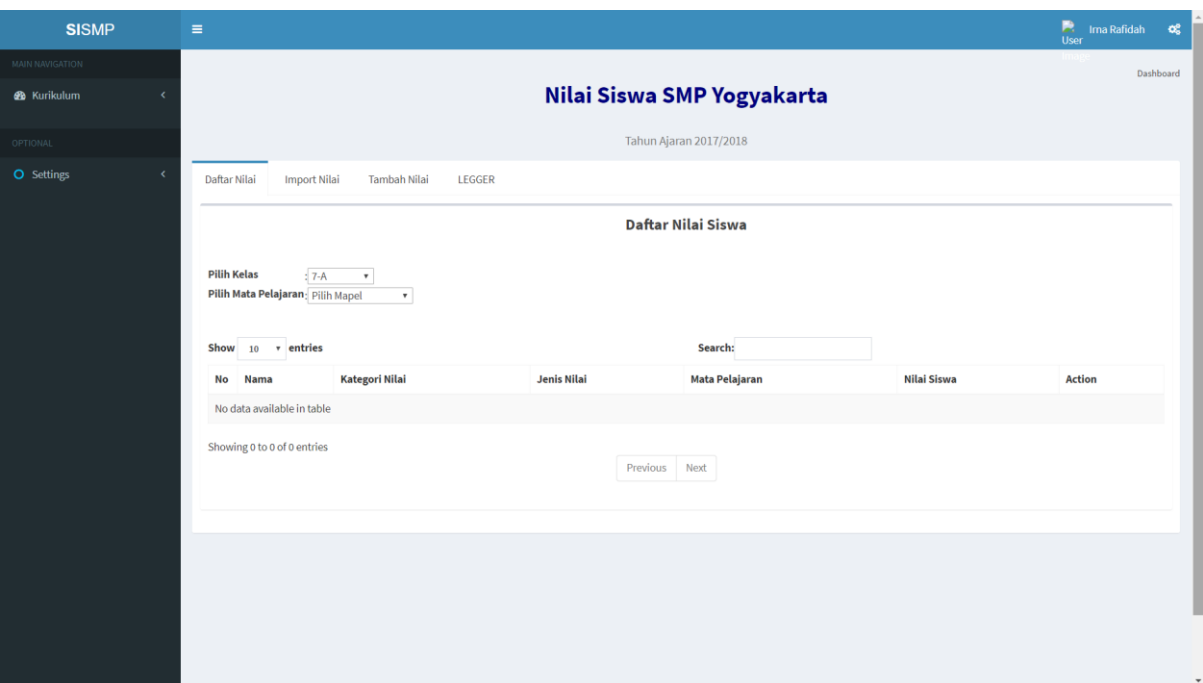

<span id="page-12-0"></span>Gambar 4.24 Tampilan fitur lihat nilai siswa

| <b>SISMP</b>       | $\equiv$                                                                                     | <b>Mark Ima Rafidah</b><br>User<br>$\alpha^o_0$ |
|--------------------|----------------------------------------------------------------------------------------------|-------------------------------------------------|
| MAIN NAVIGATION    |                                                                                              | Dashboard                                       |
| <b>2</b> Kurikulum | Nilai Siswa SMP Yogyakarta                                                                   |                                                 |
| OPTIONAL           | Tahun Ajaran 2017/2018                                                                       |                                                 |
| O Settings         | Import Nilai<br>Tambah Nilai<br>Daftar Nilai<br>LEGGER                                       |                                                 |
|                    | Tambah Data Nilai Baru                                                                       |                                                 |
|                    | <b>Pilih Kelas</b><br>$: 7-A$<br>$\pmb{\tau}$<br>Pilih Mata Pelajaran: Pilih Mapel<br>$\tau$ |                                                 |
|                    | <b>NILAI</b><br><b>Nama Siswa</b><br><b>No</b><br>Ujian Tengah Semeste v<br>Pengetahuan v    |                                                 |
|                    | <b>Budi Haryanto</b><br>$\mathbf 1$                                                          |                                                 |
|                    | <b>Muhammad Neval Maldini</b><br>$\overline{\mathbf{z}}$                                     |                                                 |
|                    | <b>Mohammad Faisal Rosyad</b><br>$\overline{\mathbf{3}}$                                     |                                                 |
|                    | Rifan Dwi Styawan<br>4                                                                       |                                                 |
|                    | Agung Budi Setyo<br>$\sf 5$                                                                  |                                                 |
|                    | Submit                                                                                       | Export                                          |

Gambar 4.25 Tampilan fitur tambah nilai siswa

<span id="page-13-0"></span>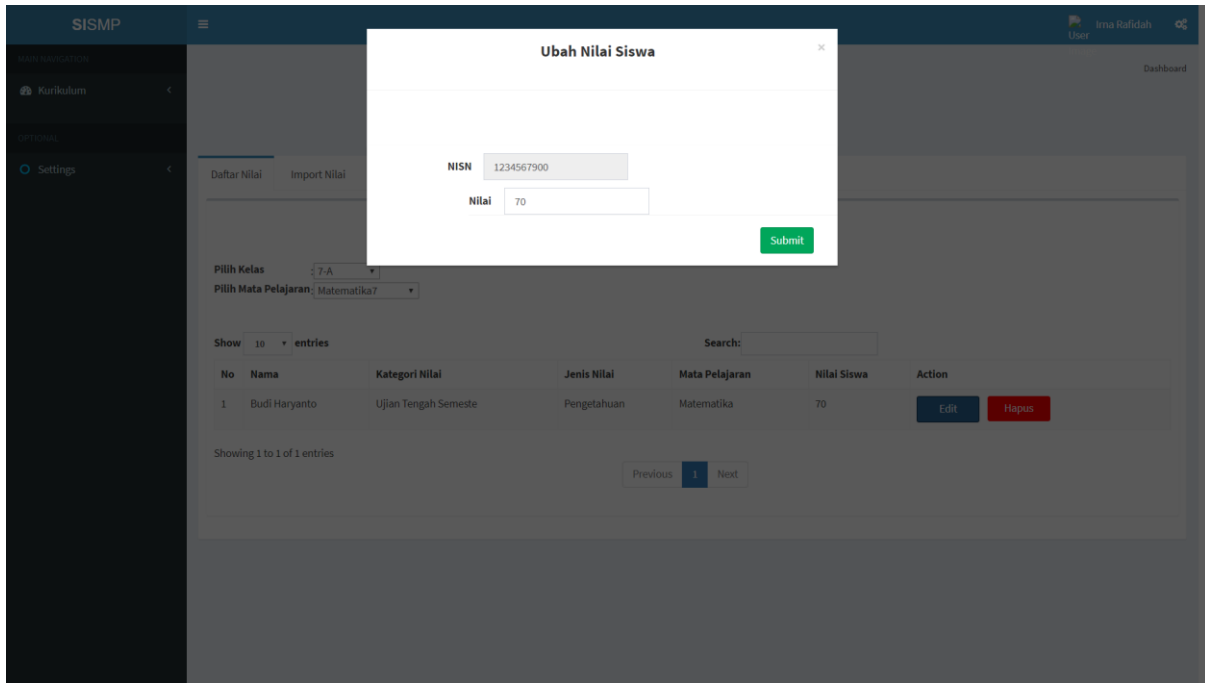

<span id="page-13-1"></span>Gambar 4.26 Tampilan fitur ubah nilai siswa

| <b>SISMP</b>                                               | $\equiv$ |                                                                                          | localhost says                   |             |                        |                    |               | <b>De Ima Rafidah</b><br>User | $\alpha_{\rm s}^{\rm e}$ |
|------------------------------------------------------------|----------|------------------------------------------------------------------------------------------|----------------------------------|-------------|------------------------|--------------------|---------------|-------------------------------|--------------------------|
| <b>MAIN NAVIGATION</b>                                     |          |                                                                                          | Anda Yakin Akan Menghapus Nilai? |             | OK<br>Cancel           |                    |               | Dashboard                     |                          |
| <b>&amp;</b> Kurikulum                                     |          |                                                                                          |                                  |             |                        | karta              |               |                               |                          |
| <b>OPTIONAL</b>                                            |          |                                                                                          |                                  |             | Tahun Ajaran 2017/2018 |                    |               |                               |                          |
| O Settings<br>$\hat{\textbf{C}}$                           |          | <b>Import Nilai</b><br>Daftar Nilai<br><b>Tambah Nilai</b>                               | LEGGER                           |             |                        |                    |               |                               |                          |
|                                                            |          |                                                                                          |                                  |             | Daftar Nilai Siswa     |                    |               |                               |                          |
|                                                            |          | <b>Pilih Kelas</b><br>$: 7-A$<br>$\pmb{\mathrm{v}}$<br>Pilih Mata Pelajaran: Matematika7 | $\boldsymbol{\mathrm{v}}$        |             |                        |                    |               |                               |                          |
|                                                            |          |                                                                                          |                                  |             |                        |                    |               |                               |                          |
|                                                            |          | Show $10 \times$ entries                                                                 |                                  |             | Search:                |                    |               |                               |                          |
|                                                            |          | No<br>Nama                                                                               | <b>Kategori Nilai</b>            | Jenis Nilai | <b>Mata Pelajaran</b>  | <b>Nilai Siswa</b> | <b>Action</b> |                               |                          |
|                                                            |          | <b>Budi Haryanto</b><br>$1\,$                                                            | Ujian Tengah Semeste             | Pengetahuan | Matematika             | 70                 | Hapus<br>Edit |                               |                          |
|                                                            |          | Showing 1 to 1 of 1 entries                                                              |                                  |             |                        |                    |               |                               |                          |
|                                                            |          |                                                                                          |                                  | Previous    | Next<br>$\mathbf{1}$   |                    |               |                               |                          |
|                                                            |          |                                                                                          |                                  |             |                        |                    |               |                               |                          |
|                                                            |          |                                                                                          |                                  |             |                        |                    |               |                               |                          |
|                                                            |          |                                                                                          |                                  |             |                        |                    |               |                               |                          |
|                                                            |          |                                                                                          |                                  |             |                        |                    |               |                               |                          |
| allaget frigades foggilgige foggilgige fluorus, gilgi 15.4 |          |                                                                                          |                                  |             |                        |                    |               |                               |                          |

Gambar 4.27 Tampilan fitur konfirmasi hapus data nilai siswa

### <span id="page-14-0"></span>**B. Lihat Data Kurikulum**

Pada [Gambar 4.28](#page-14-1) merupakan tampilan lihat data kurikulum. Pada halaman tersebut aktor dapat melakukan unduh berkas kurikulum.

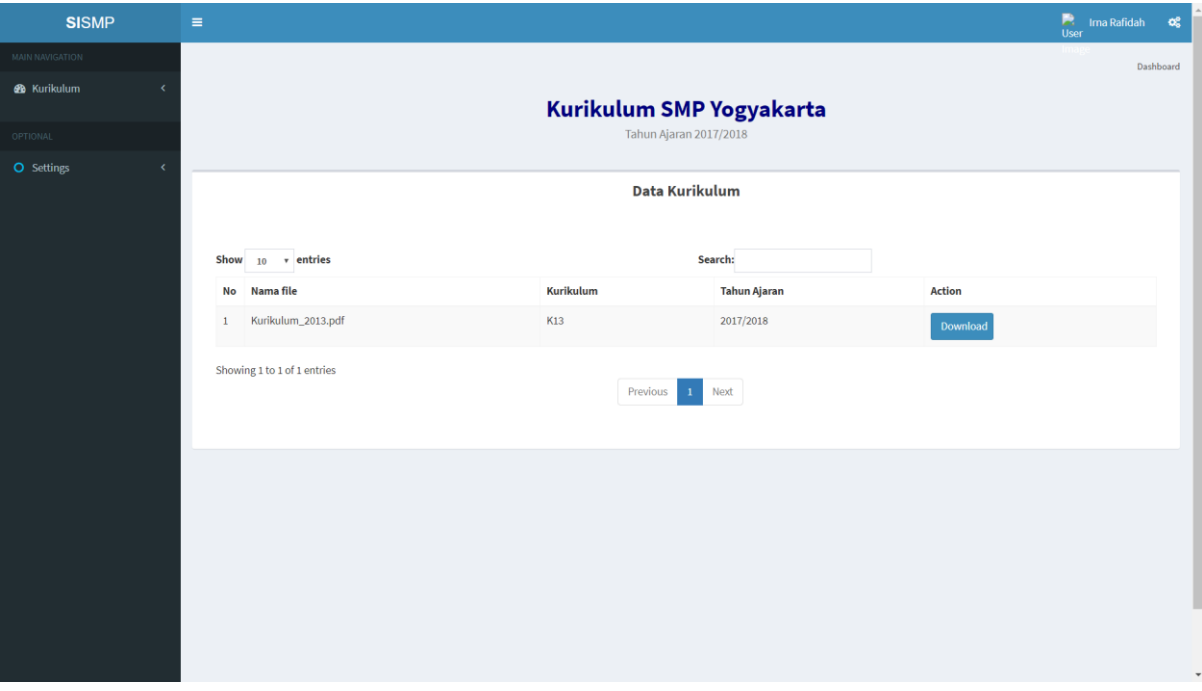

<span id="page-14-1"></span>Gambar 4.28 Tampilan fitur lihat data kurikulum

### **C. Lihat Kategori Nilai**

Pada [Gambar 4.29](#page-15-0) merupakan tampilan lihat kategori nilai. Aktor dapat melihat kategori nilai yang dapat diisikan oleh aktor.

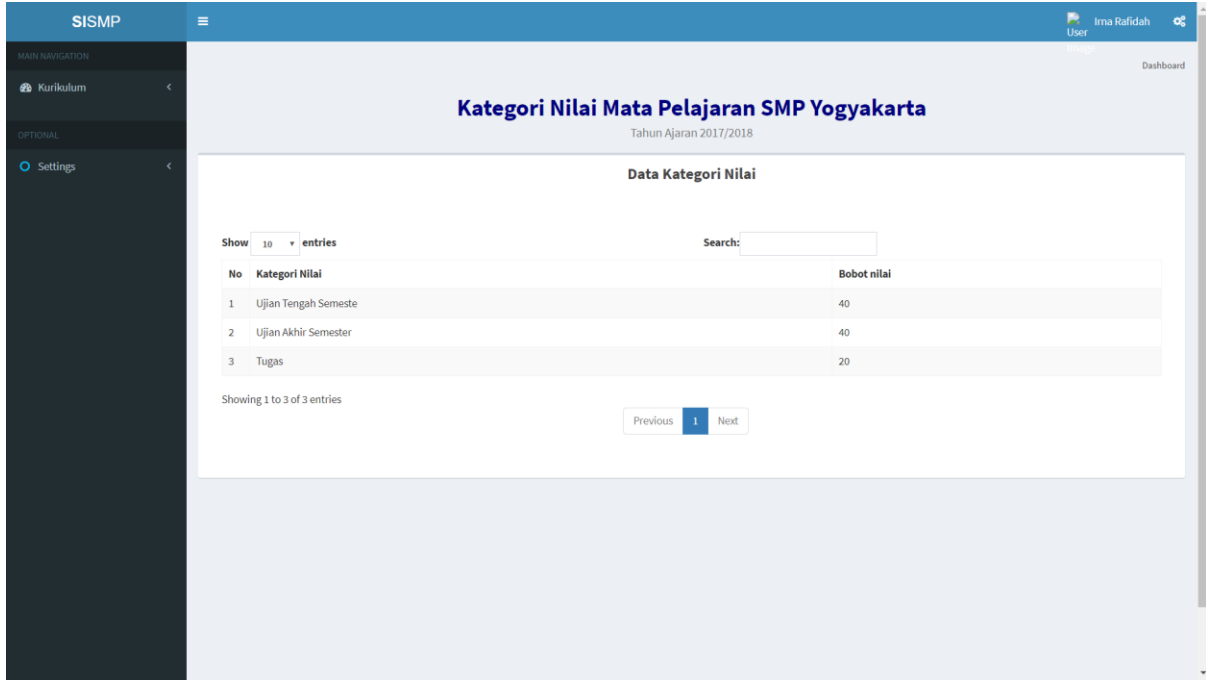

Gambar 4.29 Tampilan fitur lihat kategori nilai

### <span id="page-15-0"></span>**D. Lihat Deskripsi Nilai**

Pada [Gambar 4.30](#page-15-1) merupakan tampilan fitur lihat deskripsi nilai siswa. Aktor dapat melihat deskripsi nilai, batas atas, batas bawah, dan predikat nilai.

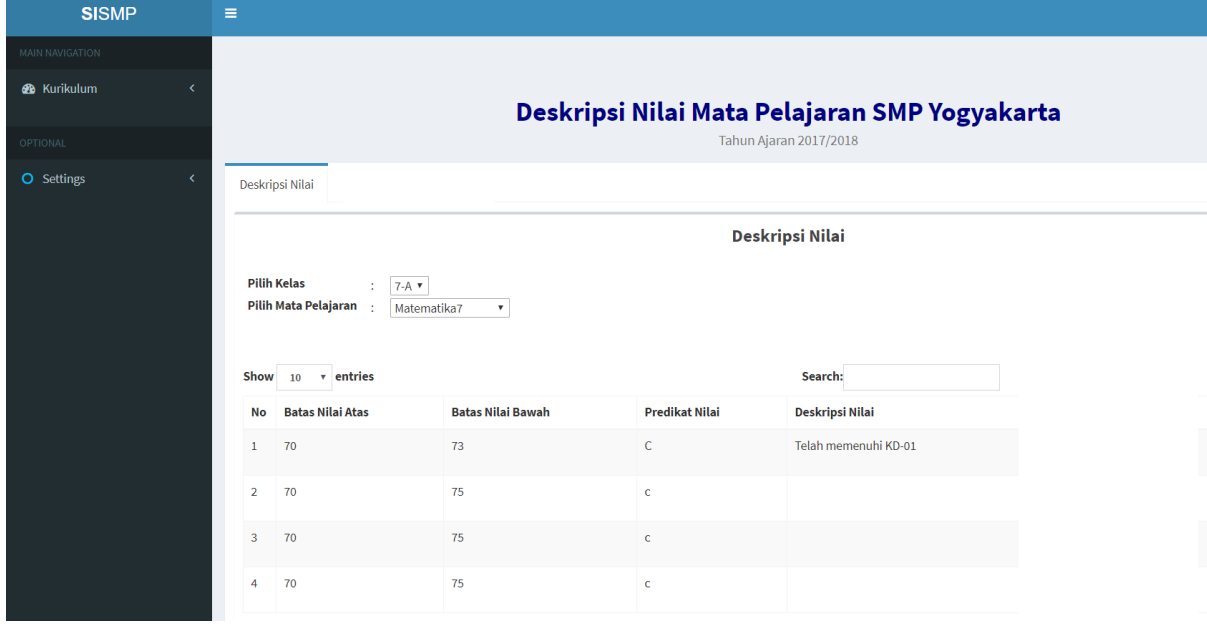

<span id="page-15-1"></span>Gambar 4.30 Tampilan fitur lihat deskripsi nilai

### **E. Lihat Kompetensi Dasar**

Pada [Gambar 4.31](#page-16-0) merupakan tampilan lihat kompetensi dasar. Aktor dapat mehat kode KD dan deskripsi KD.

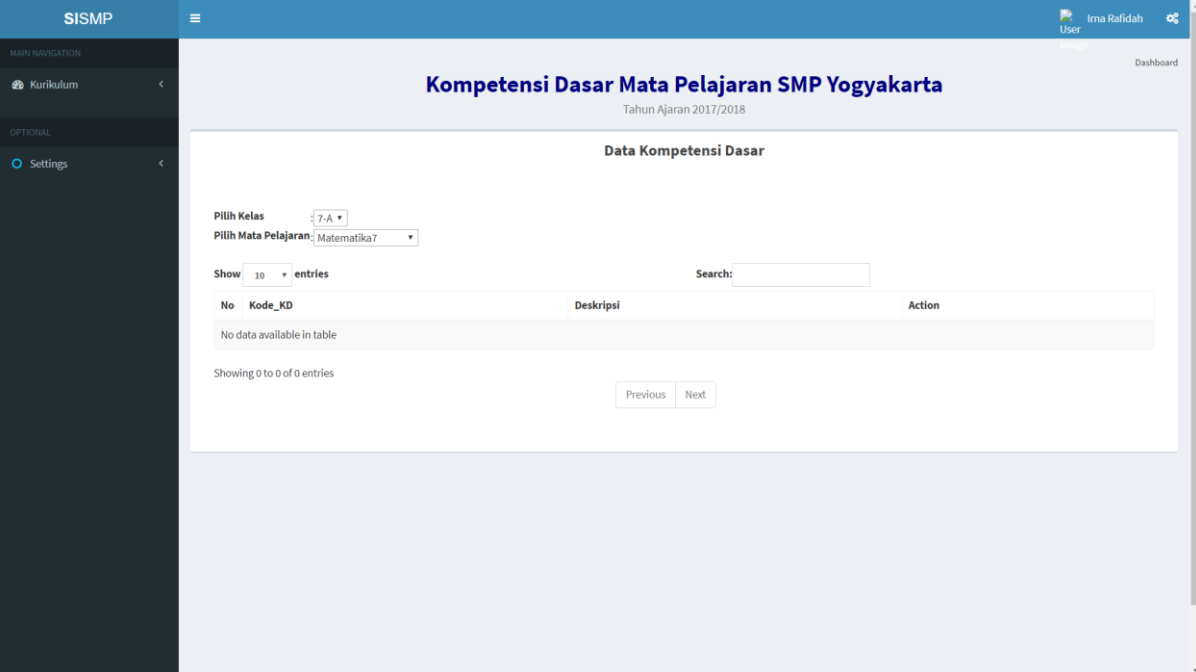

Gambar 4.31 Tampilan fitur lihat kompetensi dasar

#### <span id="page-16-0"></span>**F. Lihat Rapor**

Pada [Gambar 4.32](#page-17-0) merupakan tampilan fitur lihat rapor siswa. Aktor dapat melihat rapor siswa sesuai dengan kelas.

| $\equiv$                 |                            | $\frac{1}{\sqrt{2}}$   | Ima Rafidah<br>$\alpha_{\rm s}^{\rm e}$ |
|--------------------------|----------------------------|------------------------|-----------------------------------------|
|                          | Rapor Siswa SMP Yogyakarta |                        | Dashboard                               |
|                          |                            |                        |                                         |
| Data Rapor               |                            |                        |                                         |
| 7-A $\blacktriangledown$ |                            |                        |                                         |
| <b>No</b>                | Nama                       | <b>Action</b>          |                                         |
| $\mathbf 1$              | <b>Budi Haryanto</b>       | <b>Lihat Rapor</b>     |                                         |
| $\overline{2}$           | Muhammad Neval Maldini     | <b>Lihat Rapor</b>     |                                         |
| $\overline{\mathbf{3}}$  | Mohammad Faisal Rosyad     | <b>Lihat Rapor</b>     |                                         |
| 4                        | Rifan Dwi Styawan          | <b>Lihat Rapor</b>     |                                         |
| ${\bf 5}$                | Agung Budi Setyo           | <b>Lihat Rapor</b>     |                                         |
|                          |                            |                        |                                         |
|                          |                            |                        |                                         |
|                          |                            |                        |                                         |
|                          |                            |                        |                                         |
|                          |                            |                        |                                         |
|                          |                            |                        | $\check{}$                              |
|                          |                            | Tahun Ajaran 2017/2018 |                                         |

Gambar 4.32 Tampilan fitur lihat rapor

### <span id="page-17-0"></span>**4.1.3 Aktor Siswa**

Aktor ini memerlukan *login* untuk dapat mengakses sistem informasi.

### **A. Lihat Data Kurikulum**

Pada [Gambar 4.33](#page-17-1) merupakan tampilan lihat data kurikulum. Siswa dapat melakukan unduh berkas kurikulum dan dapat melihat data kurikulum sekolah.

| <b>SISMP</b>              |            | $\equiv$                           |           |                             |               | <b>Budi Haryanto</b><br>User<br>$\mathbf{Q}_{\mathrm{S}}^{0}$ |
|---------------------------|------------|------------------------------------|-----------|-----------------------------|---------------|---------------------------------------------------------------|
| <sup>6</sup> Profil Siswa | ć          |                                    |           |                             |               | Dashboard                                                     |
| <b>3</b> Daftar Ulang     | k          |                                    |           | Kurikulum SMP Yogyakarta    |               |                                                               |
| <b>B</b> KBM              | k          |                                    |           | Tahun Ajaran 2017/2018      |               |                                                               |
| <b>28</b> Non Akademik    | $\epsilon$ |                                    |           | <b>Data Kurikulum</b>       |               |                                                               |
| <b>B</b> Tambahan         | $\epsilon$ |                                    |           |                             |               |                                                               |
|                           |            | Show $_{10}$ $\rightarrow$ entries |           | Search:                     |               |                                                               |
|                           |            | Nama file<br><b>No</b>             | Kurikulum | <b>Tahun Ajaran</b>         | <b>Action</b> |                                                               |
|                           |            | Kurikulum_2013.pdf<br>$\mathbf{1}$ | K13       | 2017/2018                   | Download      |                                                               |
|                           |            | Showing 1 to 1 of 1 entries        | Previous  | Next<br>$\langle 1 \rangle$ |               |                                                               |
|                           |            |                                    |           |                             |               |                                                               |
|                           |            |                                    |           |                             |               |                                                               |
|                           |            |                                    |           |                             |               |                                                               |
|                           |            |                                    |           |                             |               |                                                               |
|                           |            |                                    |           |                             |               | ٠                                                             |

<span id="page-17-1"></span>Gambar 4.33 Tampilan fitur lihat data kurikulum

#### **B. Lihat Nilai**

Pada [Gambar 4.34](#page-18-0) merupakan tampilan fitur lihat nilai, siswa dapat melihat nilai atau hasil capaian yang telah diisikan oleh pihak sekolah.

| <b>SISMP</b>                                             | $\equiv$       |                                               |                            |                           | <b>De</b> Budi Haryanto S <b>Q</b> <sup>8</sup><br>User |
|----------------------------------------------------------|----------------|-----------------------------------------------|----------------------------|---------------------------|---------------------------------------------------------|
| <b>B</b> Profil Siswa                                    |                |                                               | Nilai Siswa SMP Yogyakarta | Tahun Ajaran 2019/2020    | Dashboard                                               |
| <b>@</b> Daftar Ulang<br>$\epsilon$<br><b>B</b> KBM<br>k |                | Daftar Nilai                                  |                            |                           |                                                         |
| <b>8</b> Non Akademik<br>$\epsilon$                      |                | Daftar Nilai Siswa                            |                            |                           |                                                         |
| <b>B</b> Tambahan<br>k.                                  |                | Show $10 \times$ entries<br>No Kategori Nilai | Jenis Nilai                | Search:<br>Mata Pelajaran | <b>Nilai Siswa</b>                                      |
|                                                          | $\mathbf{1}$   | <b>UTS</b>                                    | Pengetahuan                | Matematika                | 80                                                      |
|                                                          | $\overline{2}$ | <b>UTS</b>                                    | Keterampilan               | Matematika                | 70                                                      |
|                                                          | 3 <sup>2</sup> | <b>UTS</b>                                    | Pengetahuan                | Fisika                    | 100                                                     |
|                                                          | 4              | <b>UTS</b>                                    | Keterampilan               | Fisika                    | 80                                                      |
|                                                          | 5              | <b>UTS</b>                                    | Pengetahuan                | Biologi                   | 100                                                     |
|                                                          | 6              | <b>UTS</b>                                    | Keterampilan               | Biologi                   | 80                                                      |
|                                                          | $\overline{7}$ | <b>UTS</b>                                    | Pengetahuan                | PPkn                      | 80                                                      |
|                                                          | 8              | <b>UTS</b>                                    | Keterampilan               | PPkn                      | 100                                                     |
|                                                          | 9              | <b>UTS</b>                                    | Pengetahuan                | Kesenian                  | 90                                                      |
|                                                          | 10             | <b>UTS</b>                                    | Keterampilan               | Kesenian                  | 90                                                      |
|                                                          |                | Showing 1 to 10 of 47 entries                 | Previous                   | 1 2 3 4 5 Next            |                                                         |

Gambar 4.34 Tampilan fitur lihat nilai siswa

### <span id="page-18-0"></span>**C. Lihat Rapor**

Pada [Gambar 4.35](#page-19-0) merupakan tampilan fitur lihat rapor, siswa dapat melihat nilai atau hasil capaian sesuai dengan format rapor dan [Gambar 4.36](#page-19-1) merupakan tampilan rapor siswa yang telah diunduh.

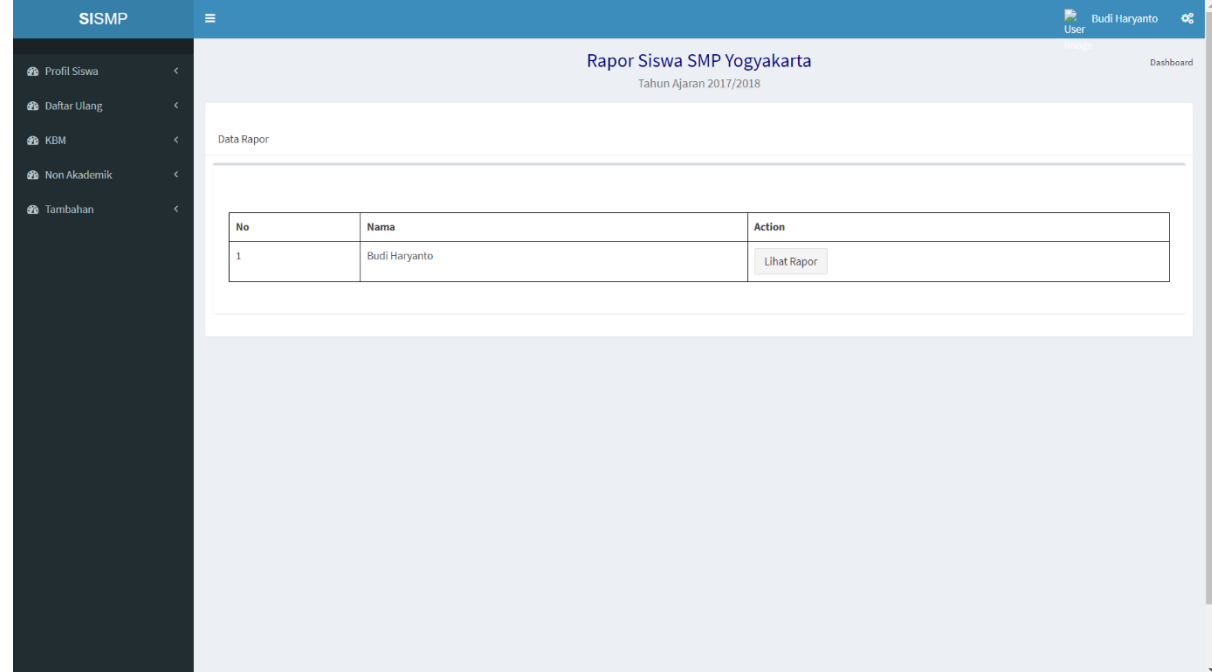

#### Gambar 4.35 Tampilan fitur lihat rapor

<span id="page-19-0"></span>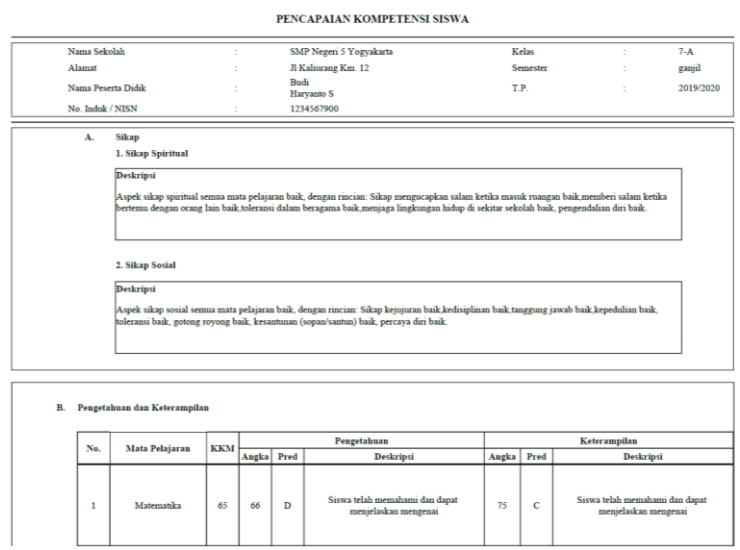

Gambar 4.36 Tampilan rapor siswa

#### <span id="page-19-1"></span>**4.2 Hasil Pengujian Sistem**

#### **4.2.1** *Performance Measure*

Sistem memiliki 3 aktor yaitu admin kurikulum, guru, dan siswa. [Tabel 4.1](#page-19-2) merupakan hasil dari tahap *performance measure* pada admin dan [Tabel 4.2](#page-20-0) merupakan hasil dari tahap *performance measure* pada siswa. Pada [Tabel 4.3](#page-20-1) dan [Tabel 4.4](#page-20-2) merupakan hasil dari tahapan *performance measure* pada developer dengan skenario admin dan siswa.

<span id="page-19-2"></span>

| N <sub>0</sub> | <b>Tanggal</b> | <b>Peserta</b>   | <b>Menu</b>           | Waktu       | <b>Total</b> |
|----------------|----------------|------------------|-----------------------|-------------|--------------|
| 1.             | Desember<br>17 | Admin            | $n$ ilai<br>Mengelola | 02 Menit 24 |              |
|                | 2019           | kurikulum        | siswa                 | Detik       |              |
|                |                | <b>SMPN</b><br>8 | Mengelola             | 01 Menit 10 |              |
|                |                | Yogyakarta,      | kategori nilai        | Detik       |              |
|                |                | Ibu Yohana       | Mengelola jenis       | 01 Menit 02 |              |
|                |                |                  | nilai akhir           | Detik       | 8 Menit      |
|                |                |                  | Mengelola             | 01 Menit 15 | 20 Detik     |
|                |                |                  | deskripsi nilai       | Detik       |              |
|                |                |                  | Mengelola<br>data     | 39 Detik    |              |
|                |                |                  | kurikulum             |             |              |
|                |                |                  | Mengelola             | 01 Menit 50 |              |
|                |                |                  | kompetensi dasar      | Detik       |              |

Tabel 4.1 *Performance measure* pada admin

| 2.                      | Desember<br>2019 | Admin<br>kurikulum SMP             | nilai<br>Mengelola<br>siswa    | 02 Menit 40<br>Detik |                     |
|-------------------------|------------------|------------------------------------|--------------------------------|----------------------|---------------------|
|                         |                  | Piri<br>Sleman,<br><b>Ibu Cucu</b> | Mengelola<br>kategori nilai    | 01 Menit 05<br>Detik |                     |
|                         |                  |                                    | Mengelola jenis<br>nilai akhir | 01 Menit 23<br>Detik | 8 Menit             |
|                         |                  |                                    | Mengelola<br>deskripsi nilai   | 01 Menit 03<br>Detik | 56 Detik            |
|                         |                  |                                    | Mengelola<br>data<br>kurikulum | 45 Detik             |                     |
|                         |                  |                                    | Mengelola<br>kompetensi dasar  | 02 Menit             |                     |
| Rerata waktu penggunaan |                  |                                    |                                |                      | 8 Menit<br>38 Detik |

Tabel 4.2 *Performance measure* pada siswa

<span id="page-20-0"></span>

| N <sub>0</sub>          | <b>Tanggal</b>   | <b>Peserta</b>           | <b>Menu</b>             | Waktu    | <b>Total</b> |  |
|-------------------------|------------------|--------------------------|-------------------------|----------|--------------|--|
|                         | Desember         | Siswa SMPN 8             | Lihat data              | 12 Detik |              |  |
|                         | 2019             | Yogyakarta               | kurikulum               |          | 22 Detik     |  |
|                         |                  |                          | Lihat nilai             | 10 Detik |              |  |
| 2.                      | Desember<br>2019 | Siswa SMP Piri<br>Sleman | Lihat data<br>kurikulum | 16 Detik | 25 Detik     |  |
|                         |                  |                          | Lihat nilai             | 09 Detik |              |  |
| Rerata waktu penggunaan |                  |                          |                         |          |              |  |

Tabel 4.3 *Performance measure* pada developer dengan skenario admin

<span id="page-20-1"></span>

| N <sub>o</sub> | <b>Menu</b>                 | Waktu             | <b>Total</b>      |  |
|----------------|-----------------------------|-------------------|-------------------|--|
|                | Mengelola nilai siswa       | 01 Menit          |                   |  |
|                | Mengelola kategori nilai    | 35 Detik          |                   |  |
|                | Mengelola jenis nilai akhir | 32 Detik          | 04 Menit 43 Detik |  |
|                | Mengelola deskripsi nilai   | 01 Menit 02 Detik |                   |  |
|                | Mengelola data kurikulum    | 23 Detik          |                   |  |
|                | Mengelola kompetensi dasar  | 01 Menit 11 Detik |                   |  |

Tabel 4.4 *Performance measure* pada developer dengan skenario siswa

<span id="page-20-2"></span>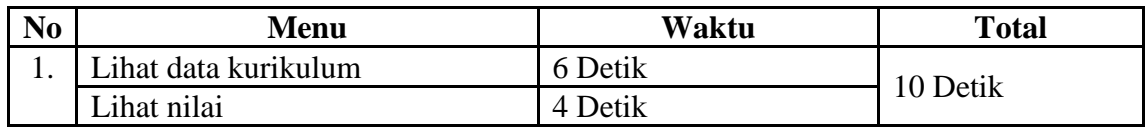

Berdasarkan [Tabel 4.1](#page-19-2) hasil seluruh rata-rata waktu yang dilakukan oleh dua admin kurikulum dalam melakukan mengelola nilai siswa, mengelola kategori nilai, mengelola jenis nilai akhir, mengelola deskripsi nilai, mengelola data kurikulum, dan mengelola kompetensi dasar adalah 8 menit 38 detik. Pada [Tabel 4.2](#page-20-0) hasil seluruh rata-rata waktu yang dilakukan siswa untuk melihat data kurikulum dan lihat nilai siswa adalah 24 detik. Pada [Tabel 4.3](#page-20-1) dan [Tabel 4.4](#page-20-2) merupakan perhitungan waktu penggunaan yang dilakukan oleh developer sistem dengan skenario admin kurikulum dan siswa.

[Tabel 4.1](#page-19-2) dan [Tabel 4.2](#page-20-0) jika dibandingkan dengan [Tabel 4.3](#page-20-1) dan [Tabel 4.4](#page-20-2) dapat ditarik kesimpulan bahwa responden (admin kurikulum dan siswa) yang masih awam dengan sistem sehingga responden masih belum mengetahui letak-letak tombol akan memiliki waktu penggunaan sistem yang lebih lama dibandingkan dengan developer yang telah familier dengan sistem.

#### **4.2.2 Kuesioner Usability**

<span id="page-21-0"></span>Peserta pengujian diminta untuk mengisi kuesioner yang diberikan. [Tabel 4.5](#page-21-0) merupakan rincian rekapitulasi kuesioner.

| N <sub>O</sub> | Pertanyaan                                                                           |                | Jumlah jawaban              |                |                |                |
|----------------|--------------------------------------------------------------------------------------|----------------|-----------------------------|----------------|----------------|----------------|
|                |                                                                                      |                | $\overline{2}$              | 3              | $\overline{4}$ | 5              |
| 1              | Saya merasa akan sering menggunakan sistem ini                                       | $\Omega$       | $\Omega$                    | 1              | $\overline{2}$ | 1              |
| 2              | Saya merasa sistem ini sangat kompleks                                               | 3              | 1                           | $\Omega$       | $\Omega$       | $\overline{0}$ |
| 3              | Saya merasa sistem ini mudah dan sederhana untuk<br>digunakan                        | $\overline{0}$ | $\mathbf{1}$                | $\Omega$       | 2              | 1              |
| 4              | Saya memerlukan bantuan dari orang ahli untuk<br>menggunakan sistem ini              | $\overline{0}$ | $\overline{2}$              | 2              | $\Omega$       | 0              |
| 5              | Saya menemukan berbagai fungsi dalam website<br>ini<br>yang terintegrasi dengan baik | $\Omega$       | $\Omega$                    | $\overline{2}$ | $\mathbf{1}$   | 1              |
| 6              | Saya menemukan berbagai ketidak sesuaian pada<br>sistem ini                          | $\overline{0}$ | $\mathcal{D}_{\mathcal{L}}$ | 1              | $\Omega$       | $\mathbf{1}$   |
| 7              | Saya merasa percaya diri dalam menggunakan<br>website<br>Ini tanpa bantuan ahli      | 1              | 1                           | $\Omega$       | $\overline{2}$ | $\Omega$       |
| 8              | Saya merasa sistem ini sangat rumit dan susah<br>dipahami                            | 1              | 1                           | $\mathfrak{D}$ | $\Omega$       | $\Omega$       |
| 9              | Saya merasa kebanyakan orang akan mudah dalam<br>memahami penggunaan sistem ini      | $\theta$       | $\Omega$                    | $\mathcal{R}$  | $\mathbf{1}$   | $\Omega$       |
| 10             | Saya butuh banyak belajar sebelum menggunakan<br>sistem ini                          | $\overline{2}$ | $\overline{2}$              | $\Omega$       | 0              | $\Omega$       |

Tabel 4.5 Rekapitulasi Kuesioner *Usability*

Pada [Tabel 4.6](#page-22-0) merupakan hasil perhitungan pengujian dengan nomor soal ganjil dan [Tabel 4.7](#page-22-1) merupakan hasil perhitungan pengujian dengan nomor soal genap. Hasil rekapitulasi dari empat peserta pengujian akan dihitung menggunakan metode SUS.

| <b>Soal</b>      |           | <b>Mayoritas</b> |           |           |           |
|------------------|-----------|------------------|-----------|-----------|-----------|
| <b>Kuesioner</b> | Penguji 1 | Penguji 2        | Penguji 3 | Penguji 4 | Penilaian |
|                  |           |                  |           | 3         |           |
| 3                | 3         |                  |           |           |           |
|                  |           |                  |           | ာ         |           |
|                  |           |                  | 3         | 3         |           |
| 9                |           | 3                |           | 2         | 3         |
| Jumlah           |           |                  | 16        | 14        |           |

<span id="page-22-0"></span>Tabel 4.6 Hasil perhitungan kuesioner *Usability* dengan SUS dengan nomor soal ganjil

<span id="page-22-1"></span>Tabel 4.7 Hasil perhitungan kuesioner *Usability* dengan SUS dengan nomor soal genap

| Soal             |               | <b>Mayoritas</b> |           |           |           |
|------------------|---------------|------------------|-----------|-----------|-----------|
| <b>Kuesioner</b> | Penguji 1     | Penguji 2        | Penguji 3 | Penguji 4 | Penilaian |
| 2                |               |                  |           |           |           |
|                  | $\mathcal{P}$ |                  |           |           |           |
| h                |               |                  |           |           |           |
| 8                | 2             | ∍                |           |           |           |
| 10               | 3             |                  |           |           |           |
| Jumlah           |               | 13               | 18        |           |           |

Tabel 4.8 Hasil perhitungan kuesioner *Usability* dengan SUS

<span id="page-22-2"></span>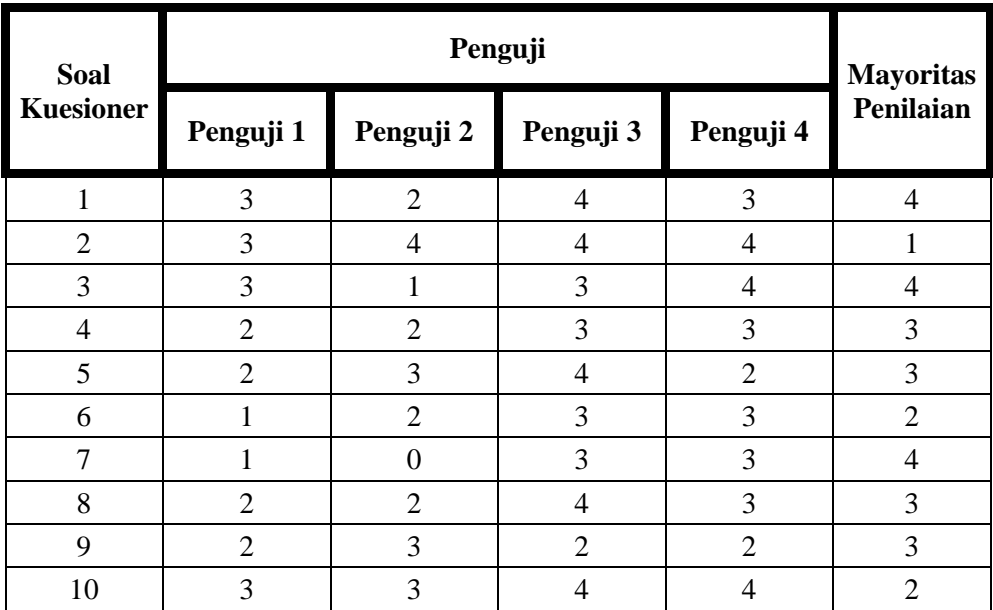

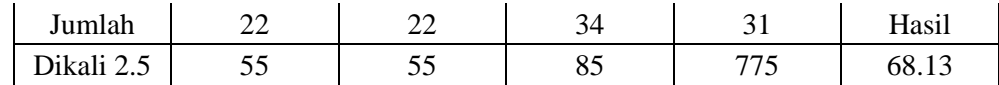

- a. Penguji 1 adalah guru dari SMPN 8 Yogyakarta.
- b. Penguji 2 adalah guru dari SMP Piri Sleman.
- c. Penguji 3 adalah siswa dari SMPN 8 Yogyakarta.
- d. Penguji 4 adalah siswa dari SMP Piri Sleman.

Pada [Tabel 4.8](#page-22-2) hasil perhitungan SUS adalah 68.13, jika dilihat pada Gambar 2.1 sistem informasi akademik ini telah mencapai pada level *good* dan telah dapat diterima oleh pengguna.

#### **4.2.3 Kesimpulan Pengujian**

<span id="page-23-0"></span>Berikut kesimpulan pengujian yang diperoleh berdasarkan proses pengujian sistem yang dilakukan. Pada [Tabel 4.9](#page-23-0) merupakan hasil dari pengujian SUS

| N <sub>0</sub> | <b>Tahapan Pengujian</b>  | <b>Hasil</b>              |
|----------------|---------------------------|---------------------------|
| 1.             | Performance Measure pada  | Waktu rata-rata adalah 8  |
|                | admin                     | menit 38 detik            |
| 2.             | Performance Measure pada  | Waktu rata-rata adalah 24 |
|                | siswa                     | detik                     |
| 3.             | Performance Measure pada  | Waktu rata-rata adalah 04 |
|                | developer dengan skenario | menit 43 detik            |
|                | admin                     |                           |
| 4.             | Performance Measure pada  | Waktu rata-rata adalah 10 |
|                | developer dengan skenario | detik                     |
|                | siswa                     |                           |
| 5.             | <b>Kuesioner SUS</b>      | Hasil perhitungan         |
|                |                           | menggunakan didapatkan    |
|                |                           | hasil SUS 68.13           |

Tabel 4.9 Hasil Pengujian SUS

Berdasarkan kesimpulan yang telah dirangkum pada [Tabel 4.9](#page-23-0) dapat dilihat bahwa hasil pengujian SUS bernilai 68.13 atau dapat diartikan sistem telah mencapai level *good* dan telah dapat diterima oleh pengguna.